# Oracle® Fusion Middleware Administering Oracle Enterprise Data Quality

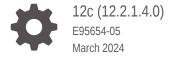

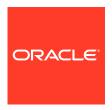

Oracle Fusion Middleware Administering Oracle Enterprise Data Quality, 12c (12.2.1.4.0)

E95654-05

Copyright © 2018, 2024, Oracle and/or its affiliates.

This software and related documentation are provided under a license agreement containing restrictions on use and disclosure and are protected by intellectual property laws. Except as expressly permitted in your license agreement or allowed by law, you may not use, copy, reproduce, translate, broadcast, modify, license, transmit, distribute, exhibit, perform, publish, or display any part, in any form, or by any means. Reverse engineering, disassembly, or decompilation of this software, unless required by law for interoperability, is prohibited.

The information contained herein is subject to change without notice and is not warranted to be error-free. If you find any errors, please report them to us in writing.

If this is software, software documentation, data (as defined in the Federal Acquisition Regulation), or related documentation that is delivered to the U.S. Government or anyone licensing it on behalf of the U.S. Government, then the following notice is applicable:

U.S. GOVERNMENT END USERS: Oracle programs (including any operating system, integrated software, any programs embedded, installed, or activated on delivered hardware, and modifications of such programs) and Oracle computer documentation or other Oracle data delivered to or accessed by U.S. Government end users are "commercial computer software," "commercial computer software documentation," or "limited rights data" pursuant to the applicable Federal Acquisition Regulation and agency-specific supplemental regulations. As such, the use, reproduction, duplication, release, display, disclosure, modification, preparation of derivative works, and/or adaptation of i) Oracle programs (including any operating system, integrated software, any programs embedded, installed, or activated on delivered hardware, and modifications of such programs), ii) Oracle computer documentation and/or iii) other Oracle data, is subject to the rights and limitations specified in the license contained in the applicable contract. The terms governing the U.S. Government's use of Oracle cloud services are defined by the applicable contract for such services. No other rights are granted to the U.S. Government.

This software or hardware is developed for general use in a variety of information management applications. It is not developed or intended for use in any inherently dangerous applications, including applications that may create a risk of personal injury. If you use this software or hardware in dangerous applications, then you shall be responsible to take all appropriate fail-safe, backup, redundancy, and other measures to ensure its safe use. Oracle Corporation and its affiliates disclaim any liability for any damages caused by use of this software or hardware in dangerous applications.

Oracle®, Java, MySQL, and NetSuite are registered trademarks of Oracle and/or its affiliates. Other names may be trademarks of their respective owners.

Intel and Intel Inside are trademarks or registered trademarks of Intel Corporation. All SPARC trademarks are used under license and are trademarks or registered trademarks of SPARC International, Inc. AMD, Epyc, and the AMD logo are trademarks or registered trademarks of Advanced Micro Devices. UNIX is a registered trademark of The Open Group.

This software or hardware and documentation may provide access to or information about content, products, and services from third parties. Oracle Corporation and its affiliates are not responsible for and expressly disclaim all warranties of any kind with respect to third-party content, products, and services unless otherwise set forth in an applicable agreement between you and Oracle. Oracle Corporation and its affiliates will not be responsible for any loss, costs, or damages incurred due to your access to or use of third-party content, products, or services, except as set forth in an applicable agreement between you and Oracle.

For information about Oracle's commitment to accessibility, visit the Oracle Accessibility Program website at <a href="http://www.oracle.com/pls/topic/lookup?ctx=acc&id=docacc">http://www.oracle.com/pls/topic/lookup?ctx=acc&id=docacc</a>.

# Contents

#### Preface

| Audience                                                                                     | Vi         |
|----------------------------------------------------------------------------------------------|------------|
| Documentation Accessibility                                                                  | Vİ         |
| Related Documents                                                                            | vi         |
| Conventions                                                                                  | Vii        |
| Using Autorun to Execute Startup Tasks                                                       |            |
| 1.1 Understanding Autorun                                                                    | 1-1        |
| 1.2 Using the Autorun Chores                                                                 | 1-1        |
| 1.3 Using the Autorun Scripts                                                                | 1-2        |
| 1.3.1 Examples                                                                               | 1-2        |
| 1.4 Understanding the Chore and Rules Schemas                                                | 1-4        |
| 1.4.1 Understanding the Chores Schema                                                        | 1-4        |
| 1.4.2 Understanding the Rules Schema                                                         | 1-9        |
| Configuring EDQ Email Notifications                                                          |            |
| 2.1 Using SMTP to Send Email Notifications                                                   | 2-1        |
| 2.2 Configuring Email Sessions in WebLogic Administration Console                            | 2-1        |
| 2.3 Ensuring that Email is Configured                                                        | 2-2        |
| Configuring EDQ Web Push Notifications                                                       |            |
| 3.1 Setting Up and Registering for Web Push Notifications                                    | 3-1        |
|                                                                                              | 3-2        |
| 3.2 Generating Web Push Notifications                                                        |            |
| <ul><li>3.2 Generating Web Push Notifications</li><li>3.3 Example Trigger Script</li></ul>   | 3-3        |
|                                                                                              | 3-3<br>3-4 |
| 3.3 Example Trigger Script                                                                   |            |
| <ul><li>3.3 Example Trigger Script</li><li>3.4 REST API for Web Push Notifications</li></ul> |            |

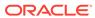

| 4.1.2      | Adding New Extended Attributes                                 | 4-2  |
|------------|----------------------------------------------------------------|------|
| 4.2 Config | guring Data Entry Validation                                   | 4-2  |
| 4.2.1      | Checking Predefined List Restrictions                          | 4-3  |
| 4.2.2      | Checking Regular Expression Restriction                        | 4-3  |
| 4.3 Under  | standing Case Management Configuration Properties              | 4-5  |
| Tuning E   | EDQ Performance                                                |      |
| 5.1 Under  | standing the Properties File                                   | 5-1  |
| 5.2 Tuninç | g for Batch Processing                                         | 5-2  |
| 5.3 Tuninç | g for Real-Time Processing                                     | 5-2  |
| 5.3.1      | Tuning Batch Processing On Real-Time Systems                   | 5-2  |
| 5.3.2      | Tuning Real-Time Thread Numbers                                | 5-3  |
| 5.3.3      | Tuning I/O Heavy Real-Time Processes                           | 5-3  |
| 5.3.4      | Example of Tuning Real-Time Processes                          | 5-3  |
| 5.4 Tunino | g JVM Parameters                                               | 5-3  |
| 5.4.1      | Setting the Maximum Heap Memory                                | 5-4  |
| 5.5 Tunino | g Database Parameters                                          | 5-4  |
| 5.6 Adjust | ting the Client Heap Size                                      | 5-4  |
| 5.7 Design | ning Fast Jobs: General Performance Options                    | 5-5  |
| 5.7.1      | Streaming Data and Disabling Staging                           | 5-5  |
| 5.7.2      | Minimized Results Writing                                      | 5-9  |
| 5.7.3      | Disabling Sorting and Filtering                                | 5-10 |
| 5.7.4      | Resource-Intensive Processors                                  | 5-12 |
| 5.8 Perfor | mance Tuning for Parsing and Matching                          | 5-13 |
| 5.8.1      | Place Parse and Match processors in their own Processes        | 5-13 |
| 5.8.2      | Parsing performance options                                    | 5-13 |
| 5.8.3      | Matching performance options                                   | 5-14 |
| 5.8.3      | 3.1 Optimized Clustering                                       | 5-14 |
| 5.8.3      | 3.2 Disabling Sort/Filter options in Match processors          | 5-15 |
| 5.8.3      | 3.3 Minimizing Output                                          | 5-16 |
| 5.8.3      | 3.4 Streaming Inputs                                           | 5-17 |
| 5.9 Perfor | mance Tuning for Address Verification                          | 5-17 |
| 5.10 What  | t Makes Processes Slow? Common Pitfalls                        | 5-18 |
| 5.10.1     | Poor Matching Processor Configuration                          | 5-18 |
| 5.10.2     | Unnecessary Merge Data Streams Processors                      | 5-18 |
| 5.10.3     | Doing Too Much in a Single Process                             | 5-18 |
| 5.10.4     | Using the Script Processor when You Could Use a Core Processor | 5-18 |
| 5.10.5     | Using Matching Processors Unnecessarily                        | 5-18 |
| 5.11 Tunir | ng EDQ's Platform                                              | 5-19 |
| 5.11.1     | The Application Server and the Database Repository             | 5-19 |
|            |                                                                |      |

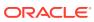

| 5.11.1.1 Relative Importance of the Application Server and the Database Repository | 5-19 |
|------------------------------------------------------------------------------------|------|
| 5.11.1.2 Database Tuning                                                           | 5-20 |
| 5.11.2 Processor Cores and Process Threads                                         | 5-20 |
| 5.11.2.1 Process Threads                                                           | 5-20 |
| Using JMX Extensions to Monitor EDQ                                                |      |
| 6.1 Understanding JMX Binding                                                      | 6-1  |
| 6.2 Understanding JMX Bean Naming                                                  | 6-1  |
| 6.2.1 Reviewing the Example                                                        | 6-2  |
| 6.3 Monitoring Real-Time Processes                                                 | 6-2  |
| 6.3.1 Monitoring the Real-Time Web Service MBeans                                  | 6-2  |
| 6.3.2 Monitoring the Real-Time MBeans                                              | 6-3  |
| Using Triggers                                                                     |      |
| 7.1 Overview of the Triggers Functionality                                         | 7-1  |
| 7.1.1 About Predefined Triggers                                                    | 7-1  |
| 7.1.2 About Custom Triggers                                                        | 7-1  |
| 7.2 Required Skills to Use Triggers                                                | 7-2  |
| 7.3 Storing Triggers                                                               | 7-2  |
| 7.4 Configuring Triggers Using the Script Trigger API                              | 7-2  |
| 7.5 Extending the Configuration of Triggers Using Properties Files                 | 7-3  |
| 7.6 Understanding EDQ Trigger Points                                               | 7-4  |
| 7.7 Understanding TriggerInfo Methods                                              | 7-9  |
| 7.8 Setting Trigger Levels                                                         | 7-10 |
| 7.9 Using JMS in Triggers                                                          | 7-10 |
| 7.10 Exposing Triggers in a Job Configuration                                      | 7-11 |
| 7.11 Trigger Examples                                                              | 7-12 |
| Using Case Management Scripting                                                    |      |
| 8.1 Overview of the Case Management Script Library                                 | 8-1  |
| 8.1.1 casemanager object properties                                                | 8-1  |
| 8.1.2 case bean properties                                                         | 8-3  |
| 8.1.3 case history bean properties                                                 | 8-5  |
| 8.1.4 Source Data Object properties                                                | 8-6  |
| 8.2 Case Management Trigger Environment                                            | 8-7  |
|                                                                                    |      |

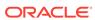

| Usir | ng Scripting for User Cache Queries                          |      |
|------|--------------------------------------------------------------|------|
| Acc  | essing EDQ Files Remotely                                    |      |
| 10.1 | Using FTP and SFTP Server to Access EDQ Files                | 10-1 |
| Def  | ining Housekeeping Rules                                     |      |
| 11.1 | For the Event Log Table                                      | 11-1 |
| 11.2 | For the Task Status Table                                    | 11-1 |
| Thir | rd-Party License Attributions                                |      |
| Lim  | its in EDQ                                                   |      |
|      |                                                              |      |
| Bac  | cking Up and Restoring EDQ Server                            |      |
|      |                                                              |      |
| Cor  | nfiguring Schema Password Expiry Warnings and Wallet Refresh |      |
| 15.1 | Configuring Schema Password Expiry Warnings                  | 15-1 |
| 15.2 | Configuring Schema Password Reset                            | 15-3 |
| 15.3 | Configuring Automatic Wallet Refresh                         | 15-6 |
| Upc  | dating Database Passwords using setpws.jar                   |      |
|      |                                                              |      |
| Usir | ng the Local Web Content Directory                           |      |
| 17.1 | Location of the Local Web Content Directory                  | 17-1 |
| 17.2 | Populating the Local Web Content Directory                   | 17-1 |
| 17.3 | Examples                                                     | 17-2 |

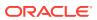

#### **Preface**

This document describes how to administer and configure Oracle Enterprise Data Quality. You can perform a variety of administration tasks to extend the default EDQ configuration.

#### **Audience**

This document is intended for system administrators or application developers who are installing the Oracle Enterprise Data Quality. It is assumed that you have a basic understanding of core EDQ concepts, application server and web technology and have a general understanding of Linux, UNIX, and Windows platforms.

#### **Documentation Accessibility**

For information about Oracle's commitment to accessibility, visit the Oracle Accessibility Program website at http://www.oracle.com/pls/topic/lookup?ctx=acc&id=docacc.

#### **Access to Oracle Support**

Oracle customers that have purchased support have access to electronic support through My Oracle Support. For information, visit http://www.oracle.com/pls/topic/lookup?ctx=acc&id=info or visit http://www.oracle.com/pls/topic/lookup?ctx=acc&id=trs if you are hearing impaired.

#### **Related Documents**

For more information about EDQ, see the Oracle Enterprise Data Quality documentation set.

#### **EDQ Documentation Library**

Find the latest version of the EDQ guides and all of the Oracle product documentation at

https://docs.oracle.com

#### **Online Help**

Online help is provided for all EDQ user applications. It is accessed in each application by pressing the **F1** key or by clicking the Help icons. The main nodes in the Director project browser have integrated links to help pages. To access them, either select a node and then press **F1**, or right-click on an object in the Project Browser and then select **Help**. The EDQ processors in the Director Tool Palette have integrated help topics, as well. To access them, right-click on a processor on the canvas and then select **Processor Help**, or left-click on a processor on the canvas or tool palette and then press **F1**.

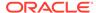

# Conventions

The following text conventions are used in this document:

| •          |                                                                                                    |
|------------|----------------------------------------------------------------------------------------------------|
| Convention | Meaning                                                                                                    |
| boldface   | Boldface type indicates graphical user interface elements associated with an action, or terms defined in text or the glossary.         |
| italic     | Italic type indicates book titles, emphasis, or placeholder variables for which you supply particular values.                          |
| monospace  | Monospace type indicates commands within a paragraph, URLs, code in examples, text that appears on the screen, or text that you enter. |

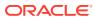

1

# Using Autorun to Execute Startup Tasks

This chapter provides an introduction to the EDQ autorun functionality, which allows EDQ to load projects and run jobs when the application server starts up. It explains how the autorun functionality is configured, introduces the chore types that can be performed by using the autorun facility and provides examples of autorun scripts.

This chapter includes the following sections:

- · Understanding Autorun
- Using the Autorun Chores
- Using the Autorun Scripts
- Understanding the Chore and Rules Schemas

#### 1.1 Understanding Autorun

EDQ can be configured to do the following automatically at startup:

- Perform a range of tasks when the application server starts up. Each task, which is composed of chores, can be configured to be performed every time the application server is started, or just once the next time the application server is started.
- Load and apply purge rules that override the purge settings that are stored in the EDQ server.

To use autorun processing, you place autorun scripts, written in XML, that specify tasks in one of two specific directories in the EDQ installation:

- startup directory: Scripts in the startup directory are processed every time the EDQ application server starts up.
- onceonly directory: Scripts in the onceonly directory are processed when the EDQ application server next starts up, and are then moved to the complete subdirectory within onceonly. Scripts in the complete directory are not processed on subsequent start ups.

When the application server starts up, EDQ checks the <code>onceonly</code> and <code>startup</code> directories for autorun scripts and processes any that are present.

The startup and onceonly directories are located in the EDQ autorun directory in the local configuration directory of the application server, oedq.local.home.

# 1.2 Using the Autorun Chores

Various kinds of autorun chores are available in EDQ, each with a set of XML attributes specific to its function. The chore types and their available attributes are defined by the autorun file XML schema, see Understanding the Chore and Rules Schemas. The chores available are listed in the following table:

| Chore Type | What the Chore Does                                                                                                    |
|------------|----------------------------------------------------------------------------------------------------|
| httpget    | Downloads files from a web server.                                                                                                    |
| package    | Loads a project from a $.dxi$ file into the server, or saves a project on the server into a $.dxi$ file. If no nodes are specified then the contents of the whole file, including system level components, are loaded into the server.           |
| load       | Loads a file, for example a purge rules configuration file. This chore is valid only in the startup directory. See Example 3, #unique_23/ unique_23_Connect_42_BABCGHFA for how to use the load chore with the Rules schema to load purge rules. |
| runjob     | Runs an existing job from Director. Any run labels in a run profile specified in this chore are ignored. (Use runopsjob to run a job based on a run label.)                                                                                      |
| runopsjob  | Runs an existing job from the EDQ Server Console and requires a run label to be set, either in the run profile or with the runlabel attribute.                                                                                                   |
| dbscript   | Runs a database script against the Director database. This kind of chore must only be used with extreme care, as inappropriately applied scripts may corrupt the underlying database.                                                            |
| sleep      | Waits for a specified interval before proceeding.                                                                                                    |

#### 1.3 Using the Autorun Scripts

Autorun scripts are files that contain XML code. The main part of an autorun script consists of a list of chores, each bounded by <chores> tags. Each chore is of one of the autorun chore types listed in Using the Autorun Chores and includes a set of attributes that specify the chore to be performed. The attributes available depend on the chore type selected.

The XML schema that is used to structure autorun scripts is shown in full in Understanding the Chore and Rules Schemas.

#### 1.3.1 Examples

This section shows some examples of autorun scripts.

#### Example 1

The following XML code shows a sample autorun script that instructs EDQ to:

- Download the 23People.dxi file, overwriting any existing file with the same name.
- Import the 23People project from the 23People.dxi file, overwriting any existing project with the same name.
- Run the 23People Excel.23People job with the rp1 run profile. Any run label specified in the profile will be ignored, because this is not a runopsjob chore.

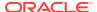

#### **Example 2**

The following XML code shows a sample autorun script that shows four different ways to use a runjob or runopsjob chore to run a job.

```
<?xml version="1.0" encoding="UTF-8"?>
<chores version="1">
    <!-- runs a director job with no runlabel -->
    <runjob project="merge" job="tester" waitforlocks="false"
        waitforcompletion="false" runprofile="x"/>
    <!-- runs an ops job with the runlabel from the runprofile -->
        runopsjob project="merge" job="tester" waitforlocks="false"
        waitforcompletion="false" runprofile="x" />
        <!-- runs an ops job with the runlabel from the runlabel attribute-->
        <runopsjob project="merge" job="tester" waitforlocks="false"
        waitforcompletion="false" runprofile="x" runlabel="chooseme" />
        <!-- runs an ops job with the runlabel from the runlabel attribute-->
        <runopsjob project="merge" job="tester" waitforlocks="false"
        waitforcompletion="false" runlabel="onlychoice" />
        </chores>
```

#### **Example 3**

The following XML code shows how to use a load chore to load purge rules.

The following are the purge rules in the purgerules.xml file that is loaded in the chore specification:

```
<?xml version="1.0" encoding="UTF-8" ?>
- <rules>
 - <rule displayName="testa" enabled="true">
     <purgePeriod period="1" unit="HOURS" />
     ct>aa
     <job>12345</job>
     <runlabelMatcher regex="false" runlabel="ABCD" />
 - <rule displayName="testb" enabled="true">
     <purgePeriod period="1" unit="HOURS" />
     ct>aa
     <job>ABCD</job>
     <runlabelMatcher regex="true" runlabel="^d{5}" />
 </rule>
- <rule displayName="testc" enabled="true">
 <purgePeriod period="2" unit="HOURS" />
     oject />
     <job />
     <runlabelMatcher regex="true" runlabel="TEST" />
```

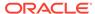

```
</rule>
- <rule displayName="testd" enabled="true">
     <purgePeriod period="3" unit="WEEKS" />
      ct />
     <iob />
      <runlabelMatcher regex="true" runlabel="TEST" />
  </rule>
  - <rule displayName="teste" enabled="false">
     <purgePeriod period="999" unit="MONTHS" />
      project />
     <job />
     <runlabelMatcher regex="true" runlabel="^d{5}" />
  - <rule displayName="testf" enabled="true">
     <purgePeriod period="1" unit="HOURS" />
     project />
     <job />
     <runlabelMatcher regex="true" runlabel="^\d{5}$" />
  - <rule displayName="testg" enabled="true">
     <purgePeriod period="1" unit="DAYS" />
     project />
     <job />
     <runlabelMatcher regex="false" runlabel="ABCD" />
</rules>
```

#### 1.4 Understanding the Chore and Rules Schemas

This section shows the Chores and Rules XML schemas.

#### 1.4.1 Understanding the Chores Schema

This schema explains the chores listed in Using the Autorun Chores.

```
<?xml version="1.0" encoding="UTF-8"?>
<xs:schema xmlns:xs="http://www.w3.org/2001/XMLSchema">
  <!-- Chores -->
  <xs:element name="chores">
    <xs:complexType>
      List of chores that need to be performed. The chores will be performed
      in the order
      specified in the xml file
      <xs:choice minOccurs="0" maxOccurs="unbounded">
        <xs:element name="httpget"</pre>
                                         type="httpgetType"/>
        <xs:element name="package"</pre>
                                         type="packageType"/>
        <xs:element name="runjob"</pre>
                                         type="runjobType"/>
        <xs:element name="runopsjob"</pre>
                                         type="runopsjobType"/>
        <xs:element name="dumpdb"</pre>
                                         type="dumpdbType"/>
        <xs:element name="dbscript"</pre>
                                         type="dbScriptType"/>
        <xs:element name="sleep"</pre>
                                         type="sleepType"/>
        <xs:element name="load"</pre>
                                         type="loadType"/>
      </xs:choice>
```

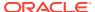

```
<!-- Schema version number -->
   <xs:attribute name="version" type="xs:positiveInteger" use="required"/>
  </xs:complexType>
</xs:element>
<!-- Base type for chores -->
<xs:complexType name="choreType">
 <!-- Flag indicating whether we should wait for completion before moving
 on to the next chore. -->
 <xs:attribute name="waitforcompletion" type="xs:boolean"</pre>
 use="optional" default="true"/>
</xs:complexType>
<!-- HTTP Get chore. Download the specified urls. -->
<xs:complexType name="httpgetType">
 <xs:complexContent>
   <xs:extension base="choreType">
      <xs:sequence minOccurs="1" maxOccurs="1">
       <!-- URL to download. -->
       <xs:element name="url" type="xs:string"/>
      </xs:sequence>
      <!-- Filename to download to. -->
      <xs:attribute name="tofile" type="xs:string" use="required"/>
      <!--
      Directory to download the files to.
       - relative path is relative to the config dir
       - absolute path is used as is
       - no path indicates the config dir
      <xs:attribute name="todir" type="xs:string" use="optional"/>
      <!-- If true existing files are overwritten, otherwise download is
     not performed. -->
      <xs:attribute name="overwrite" type="xs:boolean" use="optional"</pre>
      default="true"/>
    </xs:extension>
  </xs:complexContent>
</xs:complexType>
<!-- dxi file control chore. Import or export to/from a dxi file. -->
<xs:complexType name="packageType">
  <xs:complexContent>
    <xs:extension base="choreType">
      <!-- List of root level nodes to import/export.
      An empty list indicates 'all'. -->
      <xs:sequence minOccurs="0" maxOccurs="unbounded">
        <xs:element name="node" type="packageNodeType"/>
      </xs:sequence>
      <!-- dxi filename. -->
      <xs:attribute name="file" type="xs:string" use="required"/>
      <!--
```

```
Directory that the dxi is in.
          - relative path is relative to the config dir
          - absolute path is used as is
          - no path indicates the config dir
        -->
        <xs:attribute name="dir" type="xs:string" use="optional"/>
        <!-- If true existing files/nodes are overwritten,
        otherwise no operation. -->
        <xs:attribute name="overwrite" type="xs:boolean"</pre>
        use="optional" default="true"/>
        <!-- Direction: in=import out=export -->
        <xs:attribute name="direction" type="packageDirectionEnum"</pre>
        use="required"/>
      </xs:extension>
    </xs:complexContent>
  </xs:complexType>
  <!-- Package node for import or export from/to a dxi. -->
  <xs:complexType name="packageNodeType">
    <!-- the type of the node to process -->
    <xs:attribute name="type" type="nodeTypeEnum" use="required"/>
   <!-- the name of the node to process -->
    <xs:attribute name="name" type="xs:string" use="required"/>
  </xs:complexType>
  <!-- db script control chore. Runs db script against the configuration
database. -->
  <xs:complexType name="dbScriptType">
    <xs:complexContent>
      <xs:extension base="choreType">
        <!-- db script filename. -->
        <xs:attribute name="file" type="xs:string" use="required"/>
        <!--
        Directory that the db script is in.
         - relative path is relative to the config dir
          - absolute path is used as is
          - no path indicates the config dir
        <xs:attribute name="dir" type="xs:string" use="optional"/>
        <!-- The database to run the script against -->
        <xs:attribute name="database" type="databaseEnum" use="required"/>
      </xs:extension>
    </xs:complexContent>
  </xs:complexType>
  <!-- Invoke named job chore. Run a named job -->
  <xs:complexType name="runjobType">
    <xs:complexContent>
      <xs:extension base="choreType">
        <!-- Project name -->
        <xs:attribute name="project" type="xs:string" use="required"/>
```

```
<!-- Job name -->
      <xs:attribute name="job" type="xs:string" use="required"/>
      <!-- Wait for locks flag - default to true -->
      <xs:attribute name="waitforlocks" type="xs:boolean"</pre>
     use="optional" default="true"/>
     <!-- Optional run profile -->
      <xs:attribute name="runprofile" type="xs:string" use="optional"/>
   </xs:extension>
  </xs:complexContent>
</xs:complexType>
<xs:complexType name="runopsjobType">
 <xs:complexContent>
   <xs:extension base="runjobType">
     <!-- Optional run label (will override run profile run label if set) -->
      <xs:attribute name="runlabel" type="xs:string" use="optional"/>
   </xs:extension>
  </xs:complexContent>
</xs:complexType>
<!--
 Dump the database.
<xs:complexType name="dumpdbType">
 <xs:complexContent>
   <xs:extension base="choreType">
      <!-- Output JMP file for config database -->
      <xs:attribute name="configout" type="xs:string" use="required"/>
      <!-- Output JMP file for results database -->
      <xs:attribute name="resultsout" type="xs:string" use="required"/>
      <!--
     Directory that the JMP files are written to
       - relative path is relative to the config dir
       - absolute path is used as is
       - no path indicates the config dir
      <xs:attribute name="dir" type="xs:string" use="optional"/>
     <!--
     TODO: Add some filtering to allow dumping of categories of data
     e.g. staged data, results data, case management data, etc.
   </xs:extension>
  </xs:complexContent>
</xs:complexType>
<!-- Load a certain file to do a certain thing. Eg change purge rules. -->
<xs:complexType name="loadType">
  <xs:complexContent>
   <xs:extension base="choreType">
     <!-- type of action to run with file -->
      <xs:attribute name="type" type="loadTypeEnum" use="required"/>
```

```
<!-- filename -->
      <xs:attribute name="file" type="xs:string" use="required"/>
      <!--
     Directory that the file is in.
       - relative path is relative to the config dir
       - absolute path is used as is
       - no path indicates the config dir
      <xs:attribute name="dir" type="xs:string" use="optional"/>
    </xs:extension>
  </xs:complexContent>
</xs:complexType>
<!-- Enumeration of databases -->
<xs:simpleType name="databaseEnum">
  <xs:restriction base="xs:string">
     <xs:enumeration value="director"/>
      <xs:enumeration value="results"/>
  </xs:restriction>
</xs:simpleType>
<!-- Enumeration of valid node types -->
<xs:simpleType name="nodeTypeEnum">
 <xs:restriction base="xs:string">
   <xs:enumeration value="project"/>
   <!-- Probably need to do these sometime
   <xs:enumeration value="resource"/>
   <xs:enumeration value="datastore"/>
   -->
  </xs:restriction>
</xs:simpleType>
<!-- Enumeration of packaging direction. -->
<xs:simpleType name="packageDirectionEnum">
 <xs:restriction base="xs:string">
   <xs:enumeration value="in"/>
   <xs:enumeration value="out"/>
  </xs:restriction>
</xs:simpleType>
<!-- Enumeration of types of things that can be loaded. -->
<xs:simpleType name="loadTypeEnum">
 <xs:restriction base="xs:string">
   <xs:enumeration value="purgeRules"/>
   <!-- <xs:enumeration value="schedule"/> -->
  </xs:restriction>
</xs:simpleType>
  <!-- Sleep chore. Wait for a while before doing other autorun stuff -->
<xs:complexType name="sleepType">
  <xs:complexContent>
   <xs:extension base="choreType">
      <!-- seconds to wait. -->
      <xs:attribute name="time" type="xs:integer" use="required"/>
    </xs:extension>
  </xs:complexContent>
```

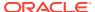

```
</xs:complexType>
</xs:schema>
```

#### 1.4.2 Understanding the Rules Schema

This section describes the Rules schema, which provides the basis for structuring an XML script that specifies EDQ server purge rules. Use the load chore to load the script at EDQ startup.

```
<?xml version="1.0" encoding="UTF-8"?>
<xs:schema xmlns:xs="http://www.w3.org/2001/XMLSchema">
  <!-- Common types -->
  <!-- ======= -->
  <xs:include schemaLocation="urn:commontypes.xsd"/>
  <xs:element name="rules" type="rulesType">
   <!-- Rule name must be unique -->
   <xs:key name="rule.name">
     <xs:selector xpath="rules/rule"/>
     <xs:field xpath="@name"/>
   </xs:key>
  </xs:element>
  <!-- Rules -->
  <xs:complexType name="rulesType">
    <xs:sequence>
     <xs:element name="rule" type="ruleType" minOccurs="0"</pre>
        maxOccurs="unbounded"/>
    </xs:sequence>
    <xs:attribute name="schemaversion" type="xs:positiveInteger"</pre>
       use="optional" default="1"/>
  </xs:complexType>
  <xs:complexType name="ruleType">
    <xs:sequence>
     <xs:element name="purgePeriod" type="periodType"</pre>
                                                              minOccurs="1"
         maxOccurs="1"/>
      <xs:element name="project"</pre>
                                        type="xs:string"
                                                              minOccurs="0"
        maxOccurs="1"/>
                                         type="xs:string"
      <xs:element name="job"</pre>
                                                              minOccurs="0"
         maxOccurs="1"/>
      <xs:element name="runlabelMatcher" type="runlabelType" minOccurs="0"</pre>
        maxOccurs="1"/>
    </xs:sequence>
    <!-- name -->
    <xs:attribute name="displayName"</pre>
                                         type="xs:string" use="required"/>
    <!-- whether this rule should be applied -->
    <xs:attribute name="enabled" type="xs:boolean" use="required"/>
  </xs:complexType>
  <!-- Runlabel -->
  <xs:complexType name="runlabelType">
    <xs:attribute name="regex" type="xs:boolean" use="required"/>
```

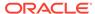

```
<xs:attribute name="runlabel" type="xs:string" use="required"/>
  </xs:complexType>
  <!-- Purge Period -->
  <xs:complexType name="periodType">
   <xs:attribute name="period" type="xs:int" use="optional"/>
   <xs:attribute name="unit" type="periodUnitType" use="required"/>
  </xs:complexType>
  <!-- Purge Unit types -->
  <xs:simpleType name="periodUnitType">
   <xs:restriction base="xs:string">
     <xs:enumeration value="IMMEDIATE"/>
     <xs:enumeration value="HOURS"/>
     <xs:enumeration value="DAYS"/>
     <xs:enumeration value="WEEKS"/>
     <xs:enumeration value="MONTHS"/>
     <xs:enumeration value="NEVER"/>
   </xs:restriction>
  </xs:simpleType>
</xs:schema>
```

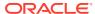

# Configuring EDQ Email Notifications

This chapter describes how to configure to produce email notifications in a number of situations.

- Using SMTP to Send Email Notifications
- Configuring Email Sessions in WebLogic Administration Console
- Ensuring that Email is Configured

Emails can be sent to EDQ users when relevant issues are created or changed, when relevant cases or alerts in Case Management are added or modified, or when relevant jobs are finished running.

#### 2.1 Using SMTP to Send Email Notifications

To send email notifications, the Simple Mail Transfer Protocol (SMTP) information for your EDQ installation must be entered in the mail.properties file. Email authentication from EDQ works with an SMTP server requiring authentication is now supported via WebLogic credentials store. Set the SMTP user name and password as the session user name and password to the property list. This mail.properties file is stored in /oedq\_home/notification/smtp.

 Copy the mail.properties file from its installed location of edq\_home/notification/ smtp to the notification/smtp sub-directory of the local configuration directory (oedq\_local\_home by default).

```
/oedg local home/notification/smtp
```

This file is in the standard Java mail.properties file format, as documented at the JavaMail API documentation website found at https://javamail.java.net/nonav/docs/api/.

2. Edit the mail.properties file as follows, supplying the name of your SMTP host at the site.

```
enabled = true
mail.transport.protocol = smtp
mail.host = smtp.fully qualified domain name of mail host
auth.username = username
auth.password = password
from.address = edgserver@example.com
```

# 2.2 Configuring Email Sessions in WebLogic Administration Console

You can also send email notifications by creating the configuration for an email session in the WebLogic console. You can then refer to this by the JNDI name in the mail.properties file. To configure a JNDI-accessible session, see http://docs.oracle.com/middleware/1221/wls/WLACH/taskhelp/mail/CreateMailSessions.html.

session = JNDI name of session
from.address = edgserver@example.com
enabled = true

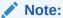

For email notifications to work correctly, you must ensure that the from.address property is set to a valid email format for your site. You must also ensure that each of your users who will be receiving email notifications has an email address configured in their profile.

# 2.3 Ensuring that Email is Configured

To check that email notifications are working correctly, create a test issue in Director and assign it to a user with a configured email address. The user should receive an email with a link to the issue.

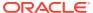

# Configuring EDQ Web Push Notifications

EDQ 12.2.1.4.4 includes support for web notifications. This chapter describes how to configure EDQ to trigger web push notifications. This chapter includes the following sections:

- Setting Up and Registering for Web Push Notifications
- Generating Web Push Notifications
- Example Trigger Script
- REST API for Web Push Notifications

#### 3.1 Setting Up and Registering for Web Push Notifications

Notifications are generated by triggers and therefore can report on job start/stop/error and other events. These notifications should be used for infrequent events, which may demand immediate attention from users. Note that these notifications are not meant to replace existing methods like emails, which you should use for more frequent events such as case management assignment.

To enable support for web push notifications, add the following setting to *director.properties* and restart the server:

```
web.push.enabled = true
web.push.sub = mailto:systemadminemailaddress
```

The email address in the web.push.sub property identifies an administrative contact for the EDQ installation. It is used only if the browser provider identifies a problem. For example:

```
web.push.sub = mailto:systemadmins@example.com
```

When you set this property, a new Web Interface system permission called **Register for web push notifications** is available.

You should enable this permission for any user who can register for notifications. For users with this permission a new option called **Enable Notifications** appears in the menu under the user name in the top right of the Launchpad. Make sure that EDQ uses HTTPS connections with a valid SSL certificate.

Selecting **Enable Notifications** will request a subscription from the browser. If this is the first time for the site the browser will ask for confirmation. After the confirmation is granted the subscription information is sent to the EDQ server and persisted in the database.

To generate a notification, the EDQ server must make an HTTPS call to an external endpoint. If a proxy is required to reach the external location, ensure that the Java proxy settings are

specified. You can set the proxy settings either using command line settings or in *jvm.properties*. For example:

```
https.proxyHost = proxy.example.com
https.proxyPort = 80
http.nonProxyHosts = *.example.com|localhost
```

# 3.2 Generating Web Push Notifications

A new webpush library is available for use in script triggers. The basic usage is:

```
addLibrary("webpush")

function getPath() {
  return "/job/(start|end)"
}

function run(path, id, env, ...) {
  var push = WebPush.create("message")
  WebPush.push(push)
}
```

The notification object has these attributes:

| Attribute          | Description                                                                                                    | Default Value                      |
|--------------------|----------------------------------------------------------------------------------------------------|------------------------------------|
| title              | Notification title.                                                                                                    | Oracle Enterprise<br>Data Quality. |
| message            | Notification body.                                                                                                    |                                    |
| icon               | Notification icon, relative to EDQ web root.                                                                                                    | images/logo64.png                  |
| image              | Top image for notification, relative to EDQ web root. This attribute is not supported in Mozilla Firefox and Safari browsers.                      |                                    |
| requireInteraction | If set to true, the notification remains open and must be closed manually. This attribute is not supported in Mozilla Firefox and Safari browsers. | false                              |
| usernames          | User name filter.                                                                                                    |                                    |
| userids            | User ID filter.                                                                                                    |                                    |
| groupnames         | Group name filter.                                                                                                    |                                    |
| groupids           | Group ID filter.                                                                                                    |                                    |
| projectID          | Project ID filter.                                                                                                    |                                    |

#### Example:

```
function run(path, id, env, ...) {
  var push = WebPush.create("a message")

push.title = "System notification"
  push.icon = "local/images/logo.png"
```

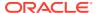

```
WebPush.push(push)
}
```

Normally the notifications are sent to all registered subscriptions. You can filter subscriptions by user, group, and project ID. To apply filtering, set options on the notification before sending. For example:

```
function run(path, id, env, ...) {
  var push = WebPush.create("a message")

push.title = "Job notification"
  push.icon = "images/logo.png"

push.usernames = ["username"]
  push.userids = [1]
  push.groupnames = ["Administrators"]
  push.groupids = [1]
  push.projectID = 1

push.push()
}
```

The push will proceed if the user matches any of the user names or IDs, and matches any of the group names or IDs, and has access to the project. Note that the filtering applies to the user who created the subscription originally and not the user, if any, that is currently logged into the site from the browser. The notification image is displayed above the title and message.

#### 3.3 Example Trigger Script

Here's a trigger script that runs on job completion and sends notifications on error.

```
addLibrary("jobNotification");
addLibrary("webpush")

function getPath() {
   return "/job/end";
}

function run(path, id, env, missionbean, map) {
   // Report badness

   if (map.mission.currentStatus != 'FINISHED') {
     var str = ""
     var sections = map.sections;
     var tsections = missionbean.taskSections;
     var nsecs = tsections.length

   for (var k = 0; k < nsecs; k++) {
     var sec = tsections[k]</pre>
```

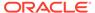

```
var tasks = sec.tasks;
     var xs = sections['section' + k]
      for (var t = 0; t < tasks.length; t++) {
       var task = tasks[t]
        var tcx = xs[task.taskId.taskDetail + ":" +
task.taskId.version]
        if (tcx != null) {
          var tc = tcx.taskcontext
          str += "Phase: " + sec.sectionName + " task: " +
task.taskId.taskType + "/" + task.taskId.taskDetail + ": status: " +
tc.currentStatus + "\n"
          if (tc.currentStatusMessage) {
            str += "Message: " + tc.currentStatusMessage.getMessage()
+ "\n"
          str += "\n"
      }
    }
   var push = WebPush.create(str)
    push.title
                 = "Job error"
   push.projectID = missionbean.projectID
   WebPush.push (push)
}
```

Here's an example notification generated by the script:

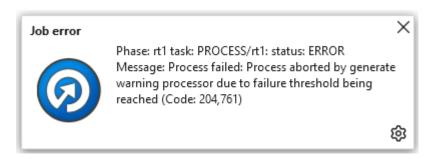

#### 3.4 REST API for Web Push Notifications

You can use a system administration REST API to trigger push notifications. Administrators can use this to notify users of important events such as an impending shutdown. To trigger push notifications, use the following interface:

POST http://server/edq/admin/web/push

The user must have the administer system permission. The payload is a JSON object with the same attributes as the script push object described in Generating Web Push Notifications.

#### Example:

```
{ "title" : "Sys admin",
  "message" : "System Admin notification",
  "image" : "local/agamemnon.jpg",
  "requireInteraction" : true
}
```

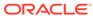

4

# Configuring EDQ Case Management

This chapter describes how to configure to use Case Management. This chapter includes the following sections:

- Understanding and Adding Extended Attributes
- Configuring Data Entry Validation
- Understanding Case Management Configuration Properties

Case Management supports the manual investigation of results from data quality processes. Using Case Management, privileged users can manage and review matching results using highly configurable workflows.

The complete set of Case Management extended attributes that are used on an server are configured in the flags.xml file in the oedq\_local\_home/casemanagement directory. This file must be modified to add new extended attributes, and to define rules for how these attributes are populated.

An additional property file named flags.properties accompanies the base flags.xml file and specifies the labels for the extended attributes as they will appear in the graphical user interface (GUI). The settings in this file may be overridden for a specific client language by the creation of additional property files with an ISO 639-1 language code, such as flags\_en.properties (for English) or flags\_de.properties (for German). This language code is described at the ISO website found at http://www.iso.org/iso/home/standards/language\_codes.htm.

If Oracle Watchlist Screening is installed, these files may already exist.

To ensure that Case Management publication works correctly, the flags.xml file is overwritten whenever a Case Source is imported using the Case Management Administration application. This is because Case Sources have a dependency on the format of the flags.xml file and requires the flags to be indexed and specified in the same way as on the server where the Case Source was defined. Oracle recommends that you back up the file before importing a Case Source in case there are any existing extended attributes in the flags.xml file on the server that need to be re-added once the import is complete.

#### 4.1 Understanding and Adding Extended Attributes

This section describes the different types of extended attributes and how to add them for use in Case Management.

#### 4.1.1 Default Extended Attributes

In an initial installation, the flags.xml file contains the following two extended attribute (flag) example definitions:

```
<f:flag index="1" label="%escalation" type="boolean" default="false"
notnull="true"/>
<f:flag index="2" label="%priority.score" type="number" readonly="true"/>
```

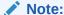

The order in which these properties appear in each line may not match this example. The order of properties is immaterial. Also, if Oracle Watchlist Screening is installed, the contents of the flags.xml file is different.

#### 4.1.2 Adding New Extended Attributes

To add a new extended attribute, add a line immediately after the existing attribute definitions in the flags.xml file, following the same syntax as the existing lines and using the following notes for each property:

| Property | Allowed Values             | Notes                                                                                                    |
|----------|----------------------------|----------------------------------------------------------------------------------------------------|
| index    | Integer                    | Must be unique for each entry in the file                                                                                                    |
| label    | Any                        | The% character is used to indicate that the label for the UI should be retrieved from the flags.properties file for the client locale. If the% character is not used, the label will always be exactly as stated (in all languages). |
| type     | number, boolean, or string | Controls the data type of the column.                                                                                                    |
| readonly | true <b>or</b> false       | Controls whether or not privileged users can edit the value of the extended attribute when editing a Case or Alert                                                                                                    |
| notnull  | true <b>or</b> false       | Controls whether or not Null values are allowed in the extended attribute. If this is undefined, Null values are allowed (the same as the 'false' setting).                                                                          |
| default  | Any permissible value      | Sets the default value of the extended attribute if not set to a specific value.                                                                                                    |

There is a character limit of 80 characters for extended attributes with a type of 'string'. Values longer than this cannot be inserted as values.

#### 4.2 Configuring Data Entry Validation

You can restrict the format of user-specified data for an extended attribute. The restriction is checked when users edit extended attributes in the Case Management GUI, and when defining possible values to set for an extended attribute in the Workflow editor in Case Management Administration.

The restriction is not checked when cases and alerts are written to Case Management from a process, so it is possible to write invalid values into an extended attribute. The invalid values will appear in error, with an appropriate error message. This designed behavior protects the system against unnecessary job failure.

Restrictions are defined as part of the flags.xml file. There are two types of possible restrictions:

 Predefined list means that the data to be written is checked against a predefined list of allowed values.

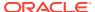

 Regular expression means that the data to be written is checked against a regular expression.

#### 4.2.1 Checking Predefined List Restrictions

To check that the data being entered into the extended attribute matches a predefined list of possible values, add XML elements in the following format after the definition of the extended attribute (flag):

```
<f:restrictions>
<f:predefined>
<f:value>first value</f:value>
<f:value>second value</f:value>
<f:value>third value</f:value>
</f:predefined>
</f:restrictions>
</f:flag>
```

For example, the following XML fragment defines a custom 'Status' extended attribute that allows only the values 'active' and 'inactive':

```
<f:flag index="6" label="Status" type="string" readonly="false">
<f:restrictions>
<f:predefined>
<f:value>active</f:value>
<f:value>inactive</f:value>
</f:predefined>
</f:restrictions>
</f:flag>
```

The extended attribute appears with a list of the valid values in the Case Management Edit Case (or Edit Alert) dialog:

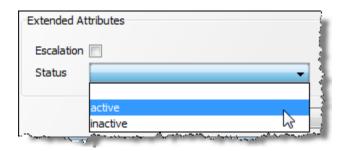

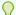

#### Tıp:

In this case, the user can specify a Null value for the Status field (as a 'notnull' condition was not set).

#### 4.2.2 Checking Regular Expression Restriction

To check that data being entered into the extended attribute matches a regular expression, add XML elements in the following format after the definition of the extended attribute (flag):

```
<f:restrictions>
<f:regex ignorecase="false" matchby="w">
<f:value></f:value>
</f:regex>
</f:restrictions>
```

Where: the *value* property defines the regular expression, and the ignorecase and matchby properties defines how it is matched. The possible values for the matchby condition are as follows:

# Value Description W WHOLE - The whole value must match the Regular Expression. s STARTS - The beginning of the value must match the Regular Expression. e ENDS - The end of the value must match the Regular Expression. c CONTAINS - The value must contain a string that matches the Regular Expression.

For example, the following XML fragment defines a custom 'National ID' extended attribute that allows only values in the format NN-NN-NNN (2 digits, hyphen, 2 digits, hyphen, 3 digits):

```
<f:flag index="7" label="National ID" type="string" readonly="false"
notnull="true">
<f:restrictions>
<f:regex ignorecase="false" matchby="w">
<f:value>\d{2}-\d{3}</f:value>
</f:regex>
</f:restrictions>
</f:frestrictions>
</f:flag>
```

The following shows the error message displayed when a user attempts to add a value that does not match the regular expression:

| Escalation  |           |  |
|-------------|-----------|--|
| Status      | active    |  |
| National ID | 11-11-11A |  |
|             |           |  |

It is also possible to customize this error message with the errormessage attribute. Either enter a simple text string to be displayed as the error message, or begin the string with a percent (%) symbol to direct the application to look in the flags.properties file for a localized value.

For example, the following XML fragment causes the el.message error message to be retrieved from the flags.properties file when an error occurs:

```
<f:restrictions><f:regex ignorecase="false" matchby="w" errormessage="%e1.message"><f:value>\d{3}-\d{2}-\d{4}</f:value></f:regex></f:restrictions>
```

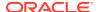

# 4.3 Understanding Case Management Configuration Properties

This section lists the main parameters in director.properties that are used to configure Case Management.

| Parameter                           | Description0                                                                                                    |
|-------------------------------------|----------------------------------------------------------------------------------------------------|
| case.management.fail .on.long.flags | This property controls the Case Management behavior when flag values that are longer than 80 characters are generated. If this property is set to true, the process will generate an error and will stop. If it is set to false, long flag values will be truncated and a warning will be written to the log file. This property is set to false by default. |
| cm.index.queue.limit                | This property controls the maximum size of the index queue limit.                                                                                                    |
| index.directory                     | This property allows an absolute path for the Lucene index directories to be configured. By default, the index directories are always created within the localhome directory. In some circumstances, these directories can become very large, and storing them in a separate location may facilitate better management of disk space.                        |

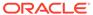

5

# **Tuning EDQ Performance**

This chapter describes the server properties that can be used to optimize the performance of the system and how these properties should be configured in various circumstances. This chapter includes the following topics:

- Understanding the Properties File
- · Tuning for Batch Processing
- Tuning for Real-Time Processing
- Tuning JVM Parameters
- Tuning Database Parameters
- · Adjusting the Client Heap Size
- Designing Fast Jobs: General Performance Options
- Performance Tuning for Parsing and Matching
- Performance Tuning for Address Verification
- What Makes Processes Slow? Common Pitfalls
- Tuning EDQ's Platform

has a large number of properties that are used to configure various aspects of the system. A relatively small number of these are used to control the performance characteristics of the system.

Performance tuning in is often discussed in terms of **CPU cores**. In this chapter, this refers to the number of CPUs reported by the Java Virtual Machine as returned by a call to the Runtime.availableProcessors() method.

#### 5.1 Understanding the Properties File

The tuning controls are exposed as properties in the director.properties file. This file is found in the <code>oedq local home</code> configuration directory.

The available tuning properties are as follows:

| Properties      | Description                                                                                                    |
|-----------------|----------------------------------------------------------------------------------------------------|
| runtime.threads | This property determines the number of threads that will be used for each batch job which is invoked. The default value of this property is zero, meaning that the system should start one thread for each CPU core that is available. You can specify an explicit number of threads by supplying a positive, nonzero integer as the value of this property. For example, if you know that you want to start a total of four threads for each batch process, set runtime.threads to four. |

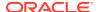

| Properties               | Description                                                                                                    |
|--------------------------|----------------------------------------------------------------------------------------------------|
| runtime.intervalth reads | This property determines the number of threads that will be used by each process when running in interval mode. This will also define the number of requests that can be processed simultaneously. The default behavior is to run a single thread for each process running in interval mode. |
|                          |                                                                                                    |

# Properties Description workunitexecutor. This property determines the number of threads that will be used to write data to the results database. These threads service the queue of results and output data for the whole system, and so are shared by all the processes which are running on the system. The default value of this property is zero, meaning that the system should use one output thread for each CPU core that is available. You can specify an explicit number of output threads by supplying a positive, non-zero integer as the value of this property. For example, if you know that you want to use a total of four threads for each batch process, set workunitexecutor.outputThreads to 4.

#### 5.2 Tuning for Batch Processing

The default tuning settings provided with are appropriate for most systems that are primarily used for batch processing. Enough threads are started when running a job to use all available cores. If multiple jobs are started, the operating system can schedule the work for efficient sharing between the cores. It is best practice to allow the operating system to perform the scheduling of these kinds of workloads.

#### 5.3 Tuning for Real-Time Processing

When a production system is being used for a significant amount of real time processing, it should not be used for simultaneous batch and real time processing unless the real time response is not critical. Run batch processing only to process data that is required by the real time processes.

#### 5.3.1 Tuning Batch Processing On Real-Time Systems

If batch processing must be run on a system that is being used for real time processing, it is best practice to run the batch work when the real time processes are stopped, such as during a scheduled maintenance window. In this case, the default setting of runtime.threads is appropriate.

If it is necessary to run batch processing while real time services are running, set runtime.threads to a value that is less than the total number of cores. By reducing the number of threads started for the batch processes, you prevent those processes from placing a load on all of the available cores when they run. Real time service requests that arrive when the batch is running will not be competing with it for CPU time.

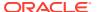

#### 5.3.2 Tuning Real-Time Thread Numbers

For most production systems the default value of one for runtime.intervalthreads is not appropriate. The default setting implies that, for any given real-time service handled by a process running in interval mode, all requests will be processed sequentially. If four requests for the same service arrive simultaneously, and the average time to process a request is 100 ms, then the first message will be processed after 100 ms, the second after 200 ms, and so on. In addition, all the work will be performed by a single core, meaning that on a four-core machine three of the cores are idle. It is best practice to set runtime.intervalthreads to the same as the number of available cores. This configuration allows incoming requests to be processed simultaneously, resulting in a more efficient use of resources and a much faster turnaround speed. The default setting for runtime.intervalthreads is adequate for development environments.

#### 5.3.3 Tuning I/O Heavy Real-Time Processes

If a process performs significant I/O, you can try increasing the value of runtime.intervalthreads above the number of available cores. When a process performs intensive I/O, there will be times when all the threads are waiting for disk activity to complete, leaving one or more cores idle. By using more active threads than there are cores, you ensure that when one thread stalls for I/O, another thread can utilize the core that the thread was using.

#### 5.3.4 Example of Tuning Real-Time Processes

In this example of how to tune real-time processes, a four-core Intel server is being used to support four different web services. The web services are CPU-intensive and perform minimal amounts of I/O. Some data used by the web services must be updated on a daily basis, which includes running a data preparation process in a batch mode. The web services receive intermittent sets of simultaneous requests. Overnight, the web services are stopped for maintenance and data preparation.

In this scenario, it is appropriate to leave the runtime.threads property set to its default value of one thread per CPU core: in this case, four threads. With the goal of performing data preparation in the quickest possible time, and assuming the process is not likely to become I/O bound, you can set the runtime.intervalthreads property to four. Using the same number of threads as processes ensures that the maximum number of requests are processed at the same time.

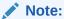

Increasing the value of runtime.intervalthreads means that there will be a significant increase in the memory requirement, particularly at interval turnover.

#### 5.4 Tuning JVM Parameters

JVM parameters should be configured during the installation of EDQ. For more information, see Setting Server Parameters to Support Enterprise Data Quality section present in *Installing and Configuring Oracle Enterprise Data Quality* guide. If it becomes necessary to

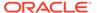

tune these parameters post-installation to improve performance, follow the instructions in this section.

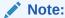

All of the recommendations in this section are based on EDQ installations using the Java HotSpot Virtual Machine. Depending on the nature of the implementations, these recommendations may also apply to other JVMs.

#### 5.4.1 Setting the Maximum Heap Memory

If an OutOfMemory error message is generated in the log file, it may be necessary to increase the maximum heap space parameter, -Xmx. For most use cases, a setting of 8GB is sufficient. However, large installations may require a higher max heap size, and therefore setting the -Xmx parameter to a value half that of the server memory is the normal recommendation.

#### 5.5 Tuning Database Parameters

The most significant database tuning parameter with respect to performance tuning within is <code>workunitexecutor.outputThreads</code>. This parameter determines the number of threads, and hence the number of database connections, that will be used to write results and staged data to the database. All processes that are running on the application server share this pool of threads, so there is a risk of processing becoming I/O bound in some circumstances. If there are processes that are particularly I/O intensive relative to their CPU usage, and the database machine is more powerful than the machine hosting the application server, it may be worth increasing the value of <code>workunitexecutor.outputThreads</code>. The additional database threads would use more connections to the database and put more load on the database.

### 5.6 Adjusting the Client Heap Size

Under certain conditions, client heap size issues can occur; for example, when:

- attempting to export a large amount of data to a client-side Excel file, or
- opening up Match Review when there are many groups.

allows the client heap size to be adjusted using a property in the blueprints.properties file.

To double the default maximum client heap space for *all* Java Web Start client applications, create (or edit if it exists) the file blueprints.properties in the *local* configuration directory of the server. For more information about the EDQ configuration directories, see "EDQ Directory Requirements" in *Installing Oracle Enterprise Data Quality*.

#### Add the line:

\*.jvm.memory = 512m

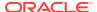

#### Note:

Increasing this value will cause all connecting clients to change their heap sizes to 512MB. This could have a corresponding impact on client performance if other applications are in use.

To adjust the heap size for a specific application, replace the asterisk, \*, with the blueprint name of the client application from the following list:

- director (Director)
- matchreviewoverview (Match Review)
- casemanager (Case Management)
- casemanageradmin (Case Management Administration)
- opsui (Server Console)
- diff (Configuration Analysis)
- issues (Issue Manager)

#### Note:

Dashboard is not a Java Web Start application, and therefore cannot be controlled using this property.

For example, to double the maximum client heap space for Director, add the following line:

```
director.jvm.memory = 512m
```

When doubling the client heap space for more than one application, simply repeat the property; for example, for Director and Match Review:

```
director.jvm.memory = 512m
matchreviewoverview.jvm.memory = 512m
```

#### 5.7 Designing Fast Jobs: General Performance Options

You can use four general techniques to maximize the performance.

See below for more information.

#### 5.7.1 Streaming Data and Disabling Staging

You can develop jobs that stream imported data directly into processes instead of, or as well as, staging the imported data in the EDQ repository database. Where only a small number of threads are available to a job, streaming data into that job may enable it to process the data more quickly. This is because bypassing the staging of imported data reduces a job's I/O load. Depending on your job's technical and business requirements, and the resources available to it, you may be able to stream data into it, or stage the data and stream it in, to

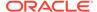

improve performance. Note, however, that where a large number of threads are available to a job, it may run more quickly if you snapshot the data, so that it is all available from the outset. For the avoidance of doubt: you can stream data into a job with or without staging it. However, you cannot disable the staging of imported data unless you are streaming data. A job that streams imported data directly into and out of a process or chain of processes without staging it acts as a pipe, reading records directly from a data store and writing records to a data target.

#### Configuration

To stream data into a process:

- Create a job.
- Add both the snapshot and the process as tasks within the same phase of the job, ensuring that the snapshot is directly connected to the process.

To additionally disable the staging of imported data in the EDQ repository:

- Right-click the snapshot within the job and select Configure Task... or Configure Connector...
- Within the Configure Task dialog box, de-select the **Stage data?** check box.

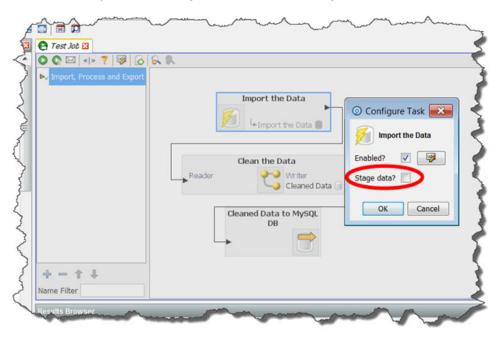

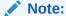

Any record selection criteria (snapshot filtering or sampling options) will still apply when streaming data.

To stream an export:

- Create a Process that finishes with a Writer that writes to a Data Interface.
- Create an Export that reads from the same Data Interface.

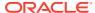

- Within a Job, add the Process and the Export as tasks in the same phase of the Job.
- Ensure that the Process that writes to your Data Interface is directly connected to the Export.

If you have configured EDQ as outlined above, then, by default, data will not be staged in the repository. This is because you have not selected a Data Interface Output Mapping that points at a set of staged data.

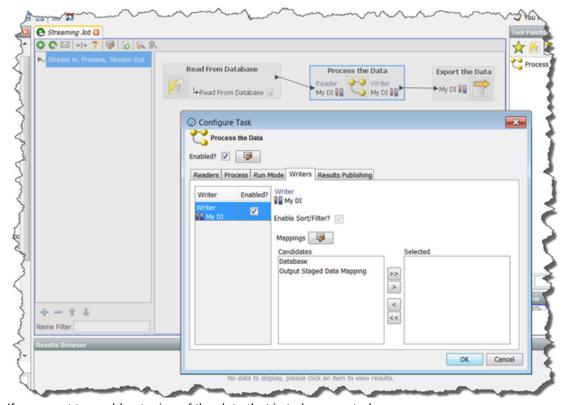

If you want to enable staging of the data that is to be exported:

- Create a Data Interface Mapping that points to a set of staged data.
- Right-click the Process within your Job and select Configure Task... or Configure Connector...
- In the Configure Task dialog, navigate to the Writers tab.
- Ensure that the Enabled? Check-box beside the writer is ticked (it should be ticked by default).
- Select the Data Interface Mapping that points to a set of staged data.

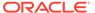

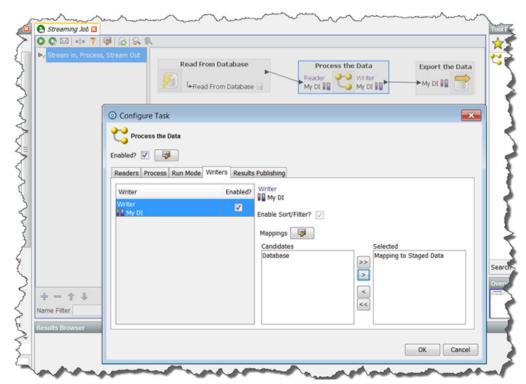

#### When to Stage Data, and When to Disable Staging

Whilst designing a process, you will often run it against data that has been staged in the EDQ repository via a snapshot. Streaming data into a job without staging it may be appropriate when:

- You are dealing with a production environment.
- You have a large number of records to process.
- You always want to use the latest records from the source system.

However, streaming a snapshot without staging it is not always the quickest or best option. If you need to run several processes on the same set of data, or if you need to lookup on staged data, it may be more efficient to stage the data via a snapshot as the first task of a job, and then run the dependent processes. If your job has a large number of threads available to it, it may run more quickly if all of the data is staged at the outset. Additionally, if the source system for the snapshot is live, it may be best to run the snapshot in a phase on its own so that the impact on the source system is minimized. In this case, the data will not be streamed into a process, since the snapshot and process need to be directly connected to each other within the same job phase for streaming to occur.

For the avoidance of doubt: if you connect a process directly to a snapshot, then the data will always be streamed into that process, regardless of whether it is also staged in the repository (which is determined by the Stage data? check box). Streaming the data into EDQ and also staging it may, in some cases, be an efficient approach - for example, if the data is used again later in the job.

#### Streaming an Export

When an export of a set of staged data is configured to run in the same job after the process that writes the staged data, the export will always write records as they are processed, regardless of whether records are also staged in the repository. However, it

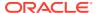

is possible to realize a small performance gain by disabling staging so that data is only streamed to its target.

#### You may choose to disable staging of output data:

- For deployed data cleansing jobs.
- If you are writing to an external staging database that is shared between applications.
   (For example when running a data quality job as part of a larger ETL process, and using an external staging database to pass the data between EDQ and the ETL tool.)

### 5.7.2 Minimized Results Writing

Minimizing results writing reduces the amount of Results Drilldown data that EDQ writes to the repository from processes, and so saves on I/O.

Each process in EDQ runs in one of three Results Drilldown modes:

- All (all records in the process are written in the drilldowns)
- Sample (a sample of records are written at each level of drilldown)
- None (metrics only are written no drilldowns will be available)

**All** mode should be used only on small volumes of data, to ensure that all records can be fully tracked in the process at every processing point. This mode is useful when processing small data sets, or when debugging a complex process using a small number of records.

**Sample** mode is suitable for high volumes of data, ensuring that a limited number of records are written for each drilldown. The System Administrator can set the number of records to write per drilldown; by default this is 1000 records. Sample mode is the default when running processes interactively from the Director User Interface.

**None** mode should be used to maximize the performance of tested processes that are running in production, and where users will not need to interact with results. None is the default when processes are run within jobs.

To change the Results Drilldown mode when executing a process, use the Run Preferences screen, or create a Job and double click the process task to configure it.

For example, the following process is configured so that it does not write drilldown results when it is deployed in production via a job (this is the default when a process is run within a job):

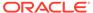

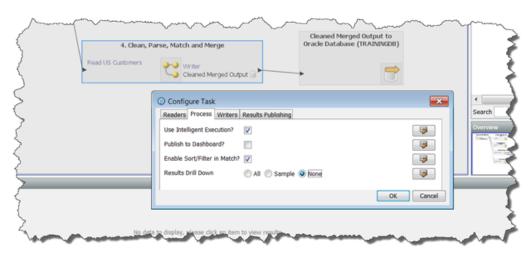

#### The Effect of Run Labels

Note that jobs that are run with run labels from either the Server Console user interface or the command line do not generate results drill-downs.

### 5.7.3 Disabling Sorting and Filtering

When working with large data volumes, it can take a long time to index snapshots and staged data in order to enable users to sort and filter the data in the Results Browser. In many cases, this sorting and filtering capability will not be needed, or will only be needed when working with smaller samples of the data.

The system applies intelligent sorting and filtering, where it will enable sorting and filtering when working with smaller data sets, but will disable sorting and filtering for large data sets. However, you can choose to override these settings - for example to achieve maximum throughput when working with a number of small data sets.

#### **Snapshot Sort/Filter options**

When a snapshot is created, the default setting is to 'Use intelligent Sort/Filtering options', so that the system will decide whether or not to enable sorting and filtering based on the size of the snapshot.

However, if you know that no users will need to sort or filter results that are based on a snapshot in the Results Browser, or if you only want to enable sorting or filtering at the point when the user needs to do it, you can disable sorting and filtering on the snapshot when adding or editing it.

To do this, edit the snapshot, and on the third screen (Column Selection), uncheck the option to Use intelligent Sort/Filtering, and leave all columns unchecked in the Sort/Filter column:

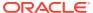

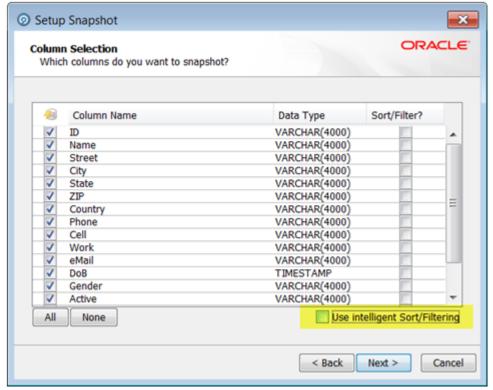

Alternatively, if you know that sorting and filtering will only be needed on a sub-selection of the available columns, use the tick boxes to select the relevant columns. Note that any columns that are used as lookup columns by a Lookup and Return processor should be indexed to boost performance. Disabling sorting and filtering means that the total processing time of the snapshot will be less as the additional task to enable sorting and filtering will be skipped. Note that if a user attempts to sort or filter results based on a column that has not been enabled, the user will be presented with an option to enable it at that point.

#### Staged Data Sort/Filter options

When staged data is written by a process, the server does not enable sorting or filtering of the data by default. The default setting is therefore maximized for performance.

If you need to enable sorting or filtering on written staged data - for example, because the written staged data is being read by another process which requires interactive data drilldowns - you can enable this by editing the staged data definition, either to apply intelligent sort/filtering options (varying whether or not to enable sorting and filtering based on the size of the staged data table), or to enable it on selected columns (as below):

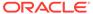

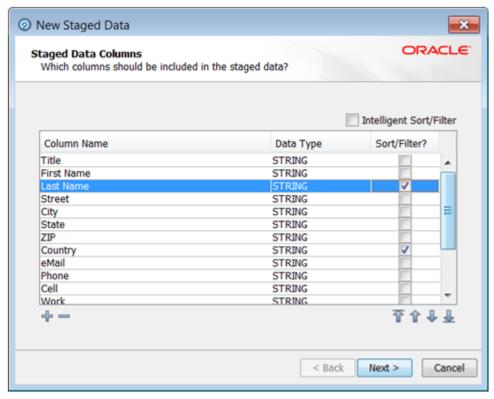

#### **Match Processor Sort/Filter options**

It is possible to set sort/filter enablement options for the outputs of matching.

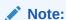

This should only be enabled if you wish to review the results of match processing using the Match Review UI.

### 5.7.4 Resource-Intensive Processors

The following processors are highly resource intensive because they need to write all of the data they process to the EDQ repository before they work on it:

- Quickstats Profiler
- Record Duplication Profiler
- Duplicate Check
- All match processors
- Group and Merge
- Phrase Profiler
- Merge Data Streams

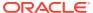

#### Note:

This processor should only be used to merge records from separate readers; it is NOT necessary to use it to connect up multiple paths from the same reader.

The following processors work on a record-by-record basis, but are also highly resource intensive:

Parse

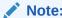

This Parse processor's performance is highly dependent upon its configuration, it can be fast or slow.

Address Verification

Clearly, there are situations in which you will need to use one or more of these resource-intensive processors. For example, a de-duplication process requires a match processor. However, when optimal performance is required, you should avoid their use where possible. See below for specific guidance on how to tune the matching, Parse and Address Verification processors.

# 5.8 Performance Tuning for Parsing and Matching

In the case of Parsing and Matching, a large amount of work is performed by an individual processor, as each processor has many stages of processing. In these cases, options are available to optimize performance at the processor level.

See below for more information on how to maximize performance when parsing or matching data:

### 5.8.1 Place Parse and Match processors in their own Processes

Both parsing and matching are inherently resource-intensive, and can take time to run. For this reason, it is advisable to place parse and match processors in processes on their own (or with only a small number of other processors). This will enable you to isolate and therefore accurately measure their performance, which should in turn make it easier to tune them.

### 5.8.2 Parsing performance options

By default, the Parse processor works in Parse and Profile mode. This is useful during configuration, as the parser will output the Token Checks and Unclassified Tokens results views. These will help you to define parsing rules. In production, however, when maximum performance is required from a Parse processor, it should be run in Parse mode, rather than Parse and Profile mode. To change the Parser's run mode, click its Advanced Options link, and then set the run mode in the Options dialog box.

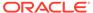

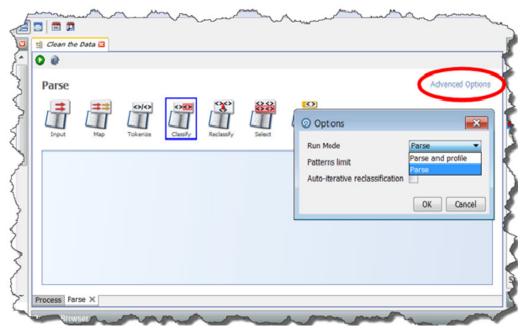

For even better performance where only metrics and data output are required from a Parse processor, the process that includes the parser may be run with no drilldowns - see Minimized results writing above.

When designing a Parse configuration iteratively, where fast drilldowns are required, it is generally best to work with small volumes of data. If a parse processor has configuration that drives it to generate a number of different patterns for a given input record, for example it has many classification and reclassification rules, it may be possible to improve performance by reducing the number of patterns produced using the Patterns limit option (for example to 8) without altering results. If changing this option, parsing results should be tested for changes before and after making the change.

### 5.8.3 Matching performance options

The following techniques may be used to maximize matching performance:

### 5.8.3.1 Optimized Clustering

Matching performance may vary greatly depending on the configuration of the match processor, which in turn depends on the characteristics of the data involved in the matching process. The most important aspect of configuration to get right is the configuration of clustering in a match processor.

In general, there is a balance to be struck between ensuring that as many potential matches as possible are found and ensuring that redundant comparisons (between records that are not likely to match) are not performed. Finding the right balance may involve some trial and error - for example, assessment of the difference in match statistics when clusters are widened (perhaps by using fewer characters of an identifier in the cluster key) or narrowed (perhaps by using more characters of an identifier in a cluster key), or when a cluster is added or removed.

The following two general guidelines may be useful:

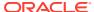

- If you are working with data with a large number of well-populated identifiers, such as
  customer data with address and other contact details such as e-mail addresses and
  phone numbers, you should aim for clusters with a maximum size of 20 for every million
  records, and counter sparseness in some identifiers by using multiple clusters rather than
  widening a single cluster.
- If you are working with data with a small number of identifiers, for example, where you can only match individuals or entities based on name and approximate location, wider clusters may be inevitable. In this case, you should aim to standardize, enhance and correct the input data in the identifiers you do have as much as possible so that your clusters can be tight using the data available. In this case, you should still aim for clusters with a maximum size of around 500 records if possible (bearing in mind that every record in the cluster will need to be compared with every other record in the cluster so for a single cluster of 500 records, there will be 500 x 499 = 249500 comparisons performed).

### 5.8.3.2 Disabling Sort/Filter options in Match processors

By default, sorting, filtering and searching are enabled on all match results to ensure that they are available for user review. However, with large data sets, the indexing process required to enable sorting, filtering and searching may be very time-consuming, and in some cases, may not be required.

If you do not require the ability to review the results of matching using the Match Review Application, and you do not need to be able to sort or filter the outputs of matching in the Results Browser, you should disable sorting and filtering to improve performance. For example, the results of matching may be written and reviewed externally, or matching may be fully automated when deployed in production.

The setting to enable or disable sorting and filtering is available both on the individual match processor level, available from the Advanced Options of the processor (see Sort/Filter options for match processors for details), and as a process or job level override.

To override the individual settings on all match processors in a process, and disable the sorting, filtering and review of match results, deselect the option to **Enable Sort/Filter in Match** processors in a job configuration, or process execution preferences:

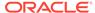

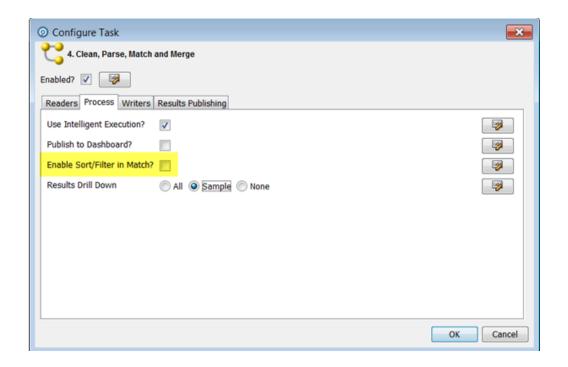

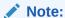

Sort / Filter in Match is disabled by default when processes are included in jobs.

### 5.8.3.3 Minimizing Output

Match processors may write out up to three types of output:

- Match (or Alert) Groups (records organized into sets of matching records, as
  determined by the match processor. If the match processor uses Match Review, it
  will produce Match Groups, whereas if uses Case Management, it will produce
  Alert Groups.)
- Relationships (links between matching records)
- Merged Output (a merged master record from each set of matching records)

By default, all available output types are written. (Merged Output cannot be written from a Link processor.)

However, not all the available outputs may be needed in your process. For example you should disable Merged Output if you only want to identify sets of matching records.

Note that disabling any of the outputs will not affect the ability of users to review the results of a match processor.

#### To disable Match (or Alert) Groups output:

- Open the match processor on the canvas and open the Match sub-processor.
- Select the Match (or Alert) Groups tab at the top.

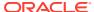

 Un-check the option to Generate Match Groups report, or to Generate Alert Groups report.

Or, if you know you only want to output the groups of related or unrelated records, use the other tick boxes on the same part of the screen.

#### To disable Relationships output:

- Open the match processor on the canvas and open the Match sub-processor.
- Select the Relationships tab at the top.
- Un-check the option to Generate Relationships report.

Or, if you know you only want to output some of the relationships (such as only Review relationships, or only relationships generated by certain rules), use the other tick boxes on the same part of the screen.

#### To disable Merged Output:

- Open the match processor on the canvas and open the Merge sub-processor.
- Un-check the option to Generate Merged Output.

Or, if you know you only want to output the merged output records from related records, or only the unrelated records, use the other tick boxes on the same part of the screen.

### 5.8.3.4 Streaming Inputs

Batch matching processes require a copy of the data in the EDQ repository in order to compare records efficiently.

As data may be transformed between the Reader and the match processor in a process, and in order to preserve the capability to review match results if a snapshot used in a matching process is refreshed, match processors always generate their own snapshots of data (except from real time inputs) to work from. For large data sets, this can take some time.

Where you want to use the latest source data in a matching process, therefore, it may be advisable to stream the snapshot rather than running it first and then feeding the data into a match processor, which will generate its own internal snapshot (effectively copying the data twice). See Streaming a Snapshot above.

# 5.9 Performance Tuning for Address Verification

EDQ's Address Verification processor is a conduit to the Enterprise Data Quality Address Verification Server (EDQ AV). EDQ AV attempts to match each input record against all of the addresses that exist for that country in its Global Knowledge Repository. This operation is inherently resource-intensive, and it does take time to run. For this reason, it is advisable to place the Address Verification processor in a process on its own, or with only a small number of other processors. This will enable you to isolate and therefore accurately measure its performance, which should in turn make it easier to tune. The EDQ Address Verification server requires a substantial amount of memory outside of the EDQ Application Server's Java Heap. Address Verification's performance may suffer if insufficient memory is available. See Application Server Tuning for more information about tuning the EDQ Application Server's Java Heap. You can adjust Address Verification performance by tuning its caching options. You can control these parameters using the Address Verification Processor's Additional Options field, which is available from the processor's Options tab. Two parameters that it may be beneficial to adjust are:

ReferenceDatasetCacheSize

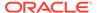

#### ReferencePageCacheSize

Full information on the available options is available on Loqate's support site: Setting options.

You should seek advice from Loqate Support before adjusting these parameters.

In addition to adjusting AV's caching parameters, Address Verification performance can be significantly improved by creating a different EDQ process for each country that you want to screen addresses from.

### 5.10 What Makes Processes Slow? Common Pitfalls

See below for more information.

### 5.10.1 Poor Matching Processor Configuration

EDQ Match processors are inherently very efficient, and feature many automatic optimizations. However, performance can be severely compromised by poor configuration. If a matching process takes a long time to run, this may be caused by its cluster configuration, as too many large clusters often result in too many comparisons, which will slow matching down.

### 5.10.2 Unnecessary Merge Data Streams Processors

A common misconception is that the Merge Data Stream processor is required to join up multiple paths from the same reader. It is not. Whilst the Merge Data Stream processor should be used to join up genuinely different data streams from different readers, any regular EDQ processor can join multiple paths from the same reader, and will simply work with all the distinct records from all of the joined paths.

# 5.10.3 Doing Too Much in a Single Process

It can be very difficult to identify the cause of a performance issue in a very large, complex process. Instead, you should create distinct modular processes for distinct operations, chaining them together with Data Interfaces. If you take this approach, you can easily see how long each process takes to run, which makes diagnoses much easier. An added benefit is that smaller processes are easier to understand and maintain.

# 5.10.4 Using the Script Processor when You Could Use a Core Processor

It is sometimes necessary to use the Script processor, but in nearly all cases this will result in slower performance than running a core processor, which uses compiled Java code. Don't use the script processor unless you really have to.

### 5.10.5 Using Matching Processors Unnecessarily

EDQ's audit and transformation processors work on a single record at a time. They can do all of their processing in memory, and can scale to as much CPU power as the application server has at its disposal. EDQ match processors, on the other hand,

operate on sets of data. (This is also true of some profiling processors - see the list of Resource Intensive processors, above, for details.) In order to assess the similarity of the records in the data set, match processors write these data sets to the EDQ repository database. This I/O overhead is a requirement of match processors (and also of the Record Duplication Profiler, the Quick Stats Profiler, the Record Duplication Check processor and the Phrase profiler). There are a number of scenarios in which match processors are absolutely necessary. For example, you should use match processors:

- To identify fuzzy matches in large sets of data.
- To identify matches using multiple fields.
- Where you need to review possible matches.

However, if you simply need to return records in which a single field matches exactly, the Lookup and Return processor is likely to run more quickly than a match processor.

# 5.11 Tuning EDQ's Platform

Beyond designing efficient processes, EDQ itself does not require extensive tuning. There are only a few parameters you can usefully alter, and in most cases you can simply leave these set to their default values. (See the 'Oracle Fusion Middleware Administering Oracle Enterprise Data Quality' guide for more information). However, EDQ exists within an ecosystem. Aside from the physical hardware and network infrastructure, the most critical aspect of this ecosystem is the platform that EDQ runs on: specifically its application server and its database repository. Most performance issues are caused by sub-optimal process and job configuration, and it is not necessary to tune the platform to resolve them. However, in some cases, a few simple platform optimization steps can provide a performance boost. Before we discuss tuning the platform, let's just note that, when configuring a new EDQ installation, you should run a realistic load of test data through your system and observe the results before you finalize your settings.

## 5.11.1 The Application Server and the Database Repository

See below for more information.

### 5.11.1.1 Relative Importance of the Application Server and the Database Repository

Tuning the application server's maximum Java heap size can provide performance benefits. When tuning the maximum Java Heap size, please bear the following points in mind:

- The more processor cores (and therefore threads) available, the more memory you should allocate to the Java Heap. We recommend that, for optimal performance, you should allocate 2GB of memory for each runtime thread. (Note that EDQ will employ a runtime thread for every logical CPU that it detects).
- For most use cases, a setting of 8 GB is sufficient.

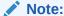

EDQ Customer Data Services Pack (CDS) has intensive memory requirements, and may require more than 8 GB.

 Note that allocating too much of your server's overall memory to the Java Heap can cause performance problems, as there may not be enough spare memory left to run

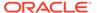

applications that require non-Java Heap memory (an example is the EDQ Address Verification Server). Each thread also requires non-Java Heap memory, and so where EDQ has access to many threads, this will also increase the non-Java Heap memory requirement. As a rule of thumb, you should not allocate more than two thirds of your server's overall memory to the Java Heap.

For more information about tuning the application server, see the *Oracle Fusion Middleware Administering Oracle Enterprise Data Quality* guide.

### 5.11.1.2 Database Tuning

Whilst EDQ does require optimal database I/O to perform certain operations, such as matching, efficiently, how to tune your database depends on your specific use case and circumstances. It is, however, possible to offer some general advice. Database Administrators should:

- Ensure that they allocate sufficient Tablespace for EDQ. (You can find guidelines about Tablespaces sizes and other Database settings in the 'Oracle Fusion Middleware Installing and Configuring Oracle Enterprise Data Quality' guide.)
- Adopt an experiential approach to tuning the database's I/O performance.
- Set important settings such as PGA, SGA, Processes and Sessions as specified in Configuring Oracle Database to Support EDQ section in EDQ Installation Guide.
  - It also may be worth noting that on WebLogic, the configured Data Sources control the maximum number of connections to the database. On large systems running many threads, it may be necessary to adjust the maximum connections to the Results database (where data is written and read by EDQ processes) from the default value of 200. A value of 500 is sufficient for nearly all use cases.
- Archive (redo) logging is resource expensive. In some cases, where all EDQ processing on a server is entirely stateless and the server can be re-provisioned automatically with no loss of service, it may be appropriate to turn off archive logging in the database for better performance. Or, if this is not possible, you may be able to mount redo log files on separate disks to improve performance.

### 5.11.2 Processor Cores and Process Threads

EDQ will create a runtime thread for each logical CPU (or 'core') that it detects. It will, where possible, divide processing amongst parallel threads. In general, process run times decrease as cores are added. However, after a certain number of cores have been made available to the Java Virtual Machine (JVM), the decrease in processing time for each extra core tends to become marginal, as the increased processing power is offset by greater contention. This is the case even when other aspects of your system, such as reading and writing to files and databases, have been optimized. In typical batch processing, improvements in run-times for each core added to the JVM became marginal when the total number of cores used by the JVM exceeded 16.

### 5.11.2.1 Process Threads

The number of process threads used to execute jobs is automatically set to the number of available cores, and should not usually be changed. However, when EDQ is installed on servers that have more than 16 cores and which are running heavy batch processing workloads, you may want to manually set the number of threads used by EDQ to 16. This is because a higher number of threads may lead to contention for resources when the threads have finished their work.

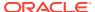

In order to set the number of threads manually, amend the following parameters in the director.properties file, which should be located in your EDQ instance's oedq.local.home folder:

- runtime.threads = 16
- runtime.indexingthreads = 16
- workunitexecutor.outputThreads = 16

When EDQ is installed on servers with more than 16 cores, you can scale by adding additional managed servers. Every managed server should be placed within the same WebLogic Cluster, but each will run within a separate Java Virtual Machine. For more information about how to add additional managed servers see the *High Availability* section of the *Understanding Oracle Enterprise Data Quality* guide. A single EDQ batch job will always run on a single managed server, so adding managed servers will not necessarily enable individual jobs to run more quickly. The advantage of having multiple managed servers is that it enables different jobs to run on different managed servers concurrently.

Note that the database server may be remote from the application server where EDQ will run, but it must be on a fast network connection.

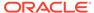

6

# Using JMX Extensions to Monitor EDQ

This chapter describes the Java Management Extensions (JMX) interface that can be used to monitor and manage many details of its operation. JMX is a Java technology designed for remote administration and monitoring of Java components

This chapter includes the following topics:

- Understanding JMX Binding
- Understanding JMX Bean Naming
- Monitoring Real-Time Processes

# 6.1 Understanding JMX Binding

EDQ can use either an internal JMX server or one that is provided in the WebLogic or Tomcat application server. This topic explains how to control which JMX server is used.

- A default installation of EDQ on Apache Tomcat uses an internal JMX server.
- A default installation of EDQ on Oracle WebLogic Server uses the JMX tree in the WebLogic Server application server.

The default configuration contains a Remote Method Invocation (RMI) registry, which is used by the EDQ command line interface as well as by JMX clients. The RMI listening port number is specified by the management.port property, defined in the director.properties file. The default is 8090. This property controls access to both the internal JMX Server and the RMI API that is used by the command line tools.

You can change the JMX configuration as follows:

 If you do not want to use the command line interface, and you want to have JMX Beans appear in the Tomcat application server JMX tree (not the internal JMX server), change the management.port property to 0:

```
management.port=0
```

When management.port is set to zero, the RMI registry does not listen on any port. This means that the internal JMX Server will not be used *and* that the RMI API will also not be available. The command line tools will therefore not work if management.port is set to 0.

• If you are using Oracle WebLogic Server, and you want to use the command line interface as well as have JMX Beans appear in the WebLogic Server JMX tree, add the following property to the director.properties file in the configuration directory. Retain the setting of 8090 for management.port so that the RMI API can be used by the command line tools.

management.jndiname=java:comp/env/jmx/runtime

# 6.2 Understanding JMX Bean Naming

The naming scheme used for the JMX Beans is designed to work well with Jconsole. However, other JMX Clients may require a modified naming scheme.

The names used for the JMX Beans can be customized by writing and placing an appropriate JavaScript or Groovy file in the configuration directory and setting the management.namemaker.scriptfile property in the director.properties to indicate its existence

### 6.2.1 Reviewing the Example

This example demonstrates how to modify the default JMX Bean naming scheme to add a type attribute to the end of the name. The type attribute will be based on the Java Bean class.

1. Create a file named jmxnames.js in the configuration directory and add the following JavaScript to it:

```
^{\star} Adds a type attribute to the name of a JMX Beans.
^{\star} @param beanclass The bean class name
* @param domain The domain name
* @param names The name strings
* @return The name string
* /
function objectNameFor(beanclass, domain, names)
var type = beanclass == null ? "*" :
beanclass.substring(beanclass.lastIndexOf('.') + 1);
* The names array always has 2 elements.
out = domain + ":" + "component=" + escape(names[0]) + ", name=" +
escape(names[1]);
for (var i = 2; i < names.length; i++)</pre>
var index = i-1
out += "," + "name" + index + "=" + escape(names[i]);
return out + ",type=" + type;
```

2. Add the following line to the director.properties file:

```
management.namemaker.scriptfile = jmxnames.js
```

3. Restart the EDQ application server.

The JMX Beans will now include a type qualifier at the end of their names.

# 6.3 Monitoring Real-Time Processes

is provided with a built-in JMX server that can be used to monitor many aspects of its operation. Many of the objects and resources that make up the EDQ application provide MBeans to the JMX server, including the real-time Web services.

### 6.3.1 Monitoring the Real-Time Web Service MBeans

Each real-time Web service registers an MBean for its reader and one for its writer in the JMX tree.

#### Readers are registered at:

Runtime/Data/Buckets/Realtime/Projects/Project Name/readers/Web service name

#### Writers are registered at:

Runtime/Data/Buckets/Realtime/Projects/Project Name/writers/Web service name

In each case, the path to the MBean includes the name of the Web service that owns it and the project that contains the web service.

Global Web services (those deployed in a .jar file in the <code>oedq\_local\_home/webservices</code> directory) have a different path name. Simply replace <code>Projects/Project Name</code> in the path above with <code>Global</code>.

The port for the internal JMX server is controlled by the management.port property, defined in the director.properties file.

### 6.3.2 Monitoring the Real-Time MBeans

A general JMX console, such as JConsole, can be used to interact with MBeans. Each MBean exposes:

- Attributes, whose values can be read.
- Operations that can be invoked to perform some action with the MBean.
- An interface that allows clients to subscribe to notifications of events that occur on the MBean.

The EDQ real-time web service MBeans uses the following attributes:

| Attributes       | Description                                                                        |
|------------------|------------------------------------------------------------------------------------|
| closetime        | The time at which the bucket was last closed.                                      |
| concurrent       | The current number of synchronous requests.                                        |
| maxConcurrent    | The maximum number of concurrent synchronous requests since the bucket was opened. |
| maxConcurrentMax | The maximum number of concurrent synchronous requests since startup.               |
| messages         | The number of messages processed since the bucket was opened.                      |
| open             | Indicates whether the bucket is open or closed.                                    |
| openCount        | The number of times the bucket has been opened since startup.                      |
| opentime         | The time when the bucket was last opened.                                          |
| processtime      | The time when the last message was processed.                                      |
| records          | The number of records processed since the bucket was opened.                       |
| threads          | The number of threads that used the bucket when it was last opened.                |
| totalMessages    | The number of messages processed since startup.                                    |
| totalRecords     | The number of records processed since startup.                                     |

The EDQ real-time web service MBeans exposes the following operation:

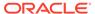

| Attribute | Description                                      |
|-----------|--------------------------------------------------|
| closedown | Shutdown the reader or writer using this bucket. |

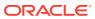

7

# **Using Triggers**

This chapter describes how to use the trigger functionality in . This document describes where triggers are installed, how to call them, and how you can use them. This chapter contains the following topics:

- · Overview of the Triggers Functionality
- Required Skills to Use Triggers
- Storing Triggers
- Configuring Triggers Using the Script Trigger API
- Extending the Configuration of Triggers Using Properties Files
- Understanding EDQ Trigger Points
- Understanding TriggerInfo Methods
- Setting Trigger Levels
- Using JMS in Triggers
- · Exposing Triggers in a Job Configuration
- Trigger Examples

# 7.1 Overview of the Triggers Functionality

Triggers in are scripts (JavaScript or Groovy) that can be called at various *trigger points* in the EDQ system. There are two types of triggers: predefined triggers and custom triggers.

### 7.1.1 About Predefined Triggers

Predefined triggers are included with the EDQ installation. They are visible in the Director user interface and can be used in a job configuration to start the job, shut down web services, send email notifications, and run another job from within a job. Director users can set these triggers to run at the following trigger points: the start of a job, the end of a job, or both. You can learn more about predefined triggers in the Director online help system.

## 7.1.2 About Custom Triggers

Custom triggers can be written by someone skilled in Javascript or Groovy to extend the functionality of EDQ to achieve specific workflow objectives. You can use custom triggers to perform tasks such as:

- sending an email message
- sending a JMS message
- calling a web service
- writing a file

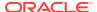

sending a text message

You can run custom triggers at any of the following predefined trigger points:

- Before running a job phase
- After running a job phase
- On making a match decision
- On making a transition in Case Management
- When a job completes

Each of these trigger point has a unique path and a set of defined arguments that are passed to the trigger through a special API. For more information, see <u>Understanding EDQ Trigger Points</u>.

Custom triggers are described in the rest of this document.

# 7.2 Required Skills to Use Triggers

Knowledge of Javascript or Groovy is required to create and deploy custom triggers in EDQ.

# 7.3 Storing Triggers

Custom triggers must be stored in the triggers subdirectory of the EDQ config (configuration) directory. New or updated triggers are loaded automatically without requiring a system restart.

# 7.4 Configuring Triggers Using the Script Trigger API

You can use the functions of the script API to create your triggers. These functions are defined in the trigger code. Although the examples in this document are JavaScript, the same API is available in Groovy.

The following are descriptions of each function in this API.

#### getPath()

Returns a string that defines the path that the trigger will handle. Each trigger point has a unique path. Any trigger that matches a given path is executed when the trigger point is reached. For more information about trigger points, see Understanding EDQ Trigger Points.

This function is a regular expression. For example, the path /log/com\.datanomic\..\* would match any logging path where the logger name contains the string datanomic (in other words, any logger defined in EDQ, the word "datanomic" being another name for EDQ).

#### run(path, id, env, arg1, arg2 ...)

Executes the trigger. For more information about what is returned by the trigger API for each of these variables, see Understanding EDQ Trigger Points.

#### path

The path of the trigger, for example /runtime/engine/interval/end.

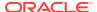

#### id

The trigger ID. The ID is set when the trigger is configured in the Director user interface. The ID is null for simple triggers.

#### env

The trigger environment in the form of one or more key/value pairs, for example env.project = project name. The *env* input is specific to the trigger point. These values are exposed as properties of the env object in the script. Most trigger points will pass in the associated EDQ project ID and project name.

#### arg

Extra arguments that are specific to the trigger point. For example, the Interval end trigger point returns the following: Task context object, process options, interval number (>= 1), execution statistics.

#### filter(path, env)

(Optional function) Filters out the trigger before it can be executed. Use this filter to avoid the overhead of executing a trigger that will not be needed. Return true to enable the trigger or false to disable it.

#### path

The path of the trigger.

#### env

The trigger environment in the form of one or more key/value pairs. The env input is specific to the trigger point. These values are exposed as properties of the env object in the script. Most trigger points will pass in the associated EDQ project ID and project name. In the following example, the trigger is enabled only if the associated project is named "My project."

```
function filter(path, env) {
  return env.project == 'My project';
}
```

#### qetLevel()

(Optional function) Returns the maximum level the trigger will accept. For example, the following statement allows the trigger to accept all levels, regardless of other settings in the trigger system. For more information about setting levels, see Setting Trigger Levels.

```
function getLevel() {
  return Level.SEVERE;
}
```

#### getTriggerNames(path, env)

(Optional function) Returns an array of TriggerName objects for display in the Director user interface. For more information, see Exposing Triggers in a Job Configuration. Getting trigger names and exposing them in the Director interface is only possible with the job configuration screen.

# 7.5 Extending the Configuration of Triggers Using Properties Files

You can specify additional configuration for script triggers in properties files. Access to these properties is by means of a predefined object named config, which is available in all triggers.

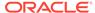

The base directory in EDQ for these properties files is the subdirectory <code>config</code> within the <code>triggers</code> directory. The following are useful methods for the <code>config</code> object.

#### config.getTriggerConfigFiles(base, pattern)

Returns an array of file objects whose names match a search pattern within a specified directory in the triggers/config directory.

#### base

The name of a directory within the triggers/config directory.

#### pattern

A regular expression (regex) that defines the search pattern to match.

#### config.loadProps(file)

Loads a specified Java properties file and return it as a JavaScript object.

#### file

The name of the Java properties file.

# 7.6 Understanding EDQ Trigger Points

This section describes the trigger points within EDQ at which you can call custom triggers.

#### Log Message

Called whenever a log message is generated in the system.

| Component | Description                 |
|-----------|-----------------------------|
| Path      | /log/loggername             |
| Env       | null                        |
| Arguments | java.util.logging.LogRecord |

#### **Syslog Message**

Called whenever a high-level syslog log message is generated. The *source* argument is a Java object that contains details of the event source. It can be converted to string for display.

| Component | Description                       |
|-----------|-----------------------------------|
| Path      | /syslog                           |
| Env       | <pre>env.event = event_name</pre> |
|           | env.source =                      |
|           | event_source_as_string            |
| Arguments | event_name, source, message       |

#### **Process start**

Called when a process starts. The arguments are Java objects that contain information on the process configuration.

| Component | Description                |
|-----------|----------------------------|
| Path      | /runtime/engine/task/start |

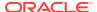

| Component | Description                               |
|-----------|-------------------------------------------|
| Env       | env.project = project_name                |
|           | <pre>env.projectID = project_ID</pre>     |
|           | <pre>env.missionname = job_name</pre>     |
|           | <pre>env.processname = process_name</pre> |
| Arguments | Task_context_object,                      |
|           | process_options                           |

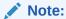

When specifying the path for starting a task, the trigger script must include addLibrary('runtime') to avoid the trigger script from throwing an error.

#### **Process end**

Called when a process stops. The arguments are Java objects that contain information on the process configuration.

| Component | Description                                                                                                    |
|-----------|----------------------------------------------------------------------------------------------------|
| Path      | /runtime/engine/task/end                                                                                                   |
| Env       | <pre>env.project = project_name env.projectID = project_ID env.missionname = job_name env.processname = process_name</pre> |
| Arguments | <pre>Task_context_object, process_options</pre>                                                                            |

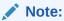

When specifying the path for ending a task, the trigger script must include addLibrary('runtime') to avoid the trigger script from throwing an error.

#### Interval end

Called at the end of a normal process or at the end of each interval of a process that is run in interval mode. Returns statistics on the number of records executed, etc.

| Component | Description                                                                                                    |
|-----------|----------------------------------------------------------------------------------------------------|
| Path      | /runtime/engine/interval/end                                                                                               |
| Env       | <pre>env.project = project_name env.projectID = project_ID env.missionname = job_name env.processname = process_name</pre> |
| Arguments | <pre>Task_context_object, process_options, interval_number (&gt;= 1), execution_statistics</pre>                           |

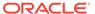

#### Before job phase

Called in a job configuration for 'pre phase' execution.

| Component | Description                                                                                                    |
|-----------|----------------------------------------------------------------------------------------------------|
| Path      | /missions/phase/pre                                                                                                    |
| Env       | <pre>env.project = project_name env.projectID = project_ID env.missionname = job_name env.processname = process_name</pre> |
| Arguments | None                                                                                                    |

#### After job phase

Called in a job configuration for 'post phase' execution.

| Component | Description                                                                                                    |
|-----------|----------------------------------------------------------------------------------------------------|
| Path      | /missions/phase/post                                                                                                    |
| Env       | <pre>env.project = project_name env.projectID = project_ID env.missionname = job_name env.processname = process_name</pre> |
| Arguments | None                                                                                                    |

#### On match decision

Called when EDQ must make a decision about a potential match. This is known as a *relationship decision* trigger. Relationship triggers can include methods that return the relationship and decision data needed to perform matching. This trigger point is specific to Match Review.

| Component | Description                                                                                                    |
|-----------|----------------------------------------------------------------------------------------------------|
| Path      | /matchreview/relationship/<br>decision/                                                                                                    |
| Env       | <pre>env.project = project_name</pre>                                                                                                    |
| Arguments | A list of TriggerInfo methods. Each contains data for one relationship.  See Understanding TriggerInfo Methods for descriptions of these methods. |

#### When a case is created

Called when a case is created where the case belongs to the respective case source.

| Component | Description                                   |
|-----------|-----------------------------------------------|
| Path      | /casemanagement/create/ <case< th=""></case<> |
|           | source name>                                  |

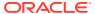

| Component | Description                                                                                                    |
|-----------|----------------------------------------------------------------------------------------------------|
| Env       | env.sourceName = case source name                                                                                |
|           | <pre>env.caseType = the type of the case or alert env.currentState = the current state of the created case</pre> |
| Arguments | com.datanomic.director.casema nagement.beans.CaseBean                                                            |

#### When a case or alert has transitioned

Called after a case or alert has transitioned into the next logical state corresponding to the respective workflow.

| Component | Description                                                                                                    |
|-----------|----------------------------------------------------------------------------------------------------|
| Path      | /casemanagement/transition/<br><workflow name="">/<transition></transition></workflow>                                                                                                    |
| Env       | <pre>env.sourceName = case source name env.caseType = the type of the case, 'case' or 'alert' env.currentState = the current state of the created case</pre>                                                                                                    |
| Arguments | com.datanomic.director.casemanag ement.beans.CaseBean,java.util.L ist <com.datanomic.director.casem anagement.beans.casehistorybean="">,comment,restrictingPermission Where comment is entered by the user and restrictingPermission is the permission required to access the comment.</com.datanomic.director.casem> |

#### When a case or alert has been updated

Called when a case or alert is updated by a user. This includes assignment, state change, priority change, or performing any other edit.

| Component | Description                                             |
|-----------|---------------------------------------------------------|
| Path      | /casemanagement/update/ <case name="" source=""></case> |
| Env       | <pre>env.sourceName = case source</pre>                 |
|           | name                                                    |
|           | <pre>env.caseType = the type of the</pre>               |
|           | case, 'case' or 'alert'                                 |
|           | <pre>env.currentState = the current</pre>               |
|           | state of the created case                               |

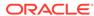

| Component | Description                                                                                                    |
|-----------|----------------------------------------------------------------------------------------------------|
| Arguments | <pre>com.datanomic.director.casemanag ement.beans.CaseBean,java.util.L ist<com.datanomic.director.casem anagement.beans.casehistorybean=""></com.datanomic.director.casem></pre> |
|           | ,comment,restrictingPermission                                                                                                    |
|           | Where comment is entered by the user                                                                                                    |
|           | and restrictingPermission is the                                                                                                    |
|           | permission required to access the                                                                                                    |
|           | comment                                                                                                    |

#### When a comment is added for a case or alert

Called when a comment is added for a case or alert.

| Component                                        | Description                                                                                                    |
|--------------------------------------------------|----------------------------------------------------------------------------------------------------|
| Path                                             | /casemanagement/commented/ <case name="" source=""></case>                                                                                                    |
| <pre>env.sourceName = case source name Env</pre> | <pre>env.caseType = the type of the case, 'case' or 'alert' env.currentState = the current state of the created case</pre>                                                                                                    |
| Arguments                                        | com.datanomic.director.casema nagement.beans.CaseBean, java. util.List <com.datanomic.direc historybean="" tor.casemanagement.beans.case="">, comment, restrict ingPermission Where comment is the user entered comment and restrictingPermission is the permission required to access the comment.</com.datanomic.direc> |

After a system update occurs
Called after a case or alert is updated as part of an escalation or bulk update.

| Component | Description                                                                                                    |  |
|-----------|----------------------------------------------------------------------------------------------------|--|
| Path      | <pre>/casemanagement/systemupdate/ <case name="" source=""></case></pre>                                                                                     |  |
| Env       | <pre>env.sourceName = case source name env.caseType = the type of the case, 'case' or 'alert' env.currentState = the current state of the created case</pre> |  |

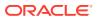

| Component | Description                                                   |
|-----------|---------------------------------------------------------------|
| Arguments | com.datanomic.director.casema                                 |
|           | nagement.beans.CaseBean,java.                                 |
|           | util.List <com.datanomic.direc< td=""></com.datanomic.direc<> |
|           | tor.casemanagement.beans.Case                                 |
|           | HistoryBean>, comment, restrict                               |
|           | ingPermission                                                 |
|           | Where comment is the user entered                             |
|           | comment and                                                   |
|           | restrictingPermission is the                                  |
|           | permission required to access the                             |
|           | comment.                                                      |

# 7.7 Understanding TriggerInfo Methods

This section explains each of the methods that are associated with the TriggerInfo trigger point. These methods are specific to the TriggerInfo trigger point for use in Match Review.

Table 7-1 Methods Associated with the TriggerInfo Trigger Point

| Method                                    | Data Returned | Description                                                                  |
|-------------------------------------------|---------------|------------------------------------------------------------------------------|
| <pre>getPreviousMatchStatus( )</pre>      | String        | Returns the match status prior to the decision.                              |
| getPreviousRealtionship<br>ReviewStatus() | String        | Returns the relationship review status prior to the decision.                |
| getRelationshipId()                       | Integer       | Returns the relationship ID.                                                 |
| getRecordId()                             | Integer       | Returns the ID of the first record.                                          |
| getInputId()                              | Integer       | Returns the ID of the first input.                                           |
| getRelatedRecordId()                      | Integer       | Returns the ID of the second record.                                         |
| <pre>getRelatedInputId()</pre>            | Integer       | Returns the ID of the second input.                                          |
| getReviewStatus()                         | String        | Returns the review status of the new relationship.                           |
| getMatchStatus()                          | String        | Returns the new match status.                                                |
| getRuleName()                             | String        | Returns the name of the rule that generated the relationship.                |
| getCommentUser()                          | String        | Returns the user name of the person that made the comment.                   |
| getReviewComment()                        | String        | Returns any comment that was made.                                           |
| getCommentDate()                          | Date          | Returns the date and time that the comment was made (if comment is present). |
| getReviewedUser()                         | String        | Returns the name of the user who performed the review.                       |
| getReviewDate()                           | Date          | Returns the date and time that the review was performed.                     |

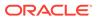

 Table 7-1 (Cont.) Methods Associated with the TriggerInfo Trigger Point

| Method                                                         | Data Returned | Description                                                                    |
|----------------------------------------------------------------|---------------|--------------------------------------------------------------------------------|
| SourceAttribute getRecordSourceAttribut es()                   | List          | Returns all the source attributes (columns) that make up the first record.     |
| SourceAttribute getRelatedRecordSourceA ttributes()            | List          | Returns all the source attributes (columns) that make up the second record.    |
| getRecordAttributeValue( SourceAttribute sa)                   | Value         | Returns the value of the given source attribute (column) of the first record.  |
| <pre>getRelatedRecordAttribu teValue(SourceAttribute sa)</pre> | Value         | Returns the value of the given source attribute (column) of the second record. |

# 7.8 Setting Trigger Levels

Every trigger point has an associated level, which is a java.util.logging.Level value. By default trigger calls with a level lower than INFO are ignored.

One way to modify the level is to create a file named <code>levels.properties</code> in the <code>triggers</code> subdirectory of the <code>config</code> directory. This file can contain both a default level and one or more override levels for individual paths. Example 7-1 sets the default level to <code>FINE</code> and sets the level for the path <code>/runtime/engine/.\*</code> to <code>FINER</code>. You can define your own prefix for the pattern and level properties.

Another way to modify the level is to define a getLevel function in the trigger. See Configuring Triggers Using the Script Trigger API for a description.

#### **Example 7-1** Setting Trigger Levels

```
default = fine
runtime.pattern = /runtime/engine/.*
runtime.level = finer
```

# 7.9 Using JMS in Triggers

To enable Java Message Service (JMS) within a trigger file, follow these steps.

Load the internal JavaScript JMS library.

```
addLibrary("jms");
```

- 2. Load properties that define the JMS configuration. These properties are augmented with the JMS settings from the standard realtime.properties file that is shipped in the EDQ configuration directory. The default version of this file defines properties for the open-source ActiveMQ message broker that is bundled with EDQ. At minimum, the trigger should supply a value for the destination property, which names the JMS topic or queue to use.
- 3. Create a JMS object.

```
var jms = JMS.open(props);
```

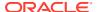

4. Send a text message.

```
ims.send(str)
```

5. Send a JMS map message built from a script object.

```
jms.sendMap(jsobj)
```

Create a text message. Properties and header values can be set on the message before transmission.

```
var msg = jms.createTextMessage(str)
```

Create a map message. Properties and header values can be set on the message before transmission.

```
var msg = jms.createMapMessage(jsobj)
```

8. Send a message that was created by one of the two preceding methods.

```
jms.sendMessage(msg)
```

# 7.10 Exposing Triggers in a Job Configuration

Triggers are selected for use in a job when configuring a job phase in Director. They can be set to run before or after a job phase. To make triggers available for selection on the configuration screen, each trigger must be able to return a list of names. This allows one trigger to perform multiple tasks as needed.

A trigger name has the following components:

- an internal ID that is passed to the trigger run function. See Configuring Triggers Using the Script Trigger API for a description of this function.
- a visible label
- a group name

Trigger names with the same group are shown as a single node in the job configuration screen.

#### To create a new trigger name:

```
var n1 = new TriggerName(id, label)
n1.group = "My group";
```

#### To return trigger names from a trigger:

To return trigger names, use the getTriggerNames function as shown in this example.

```
function getTriggerNames(path, env) {
  var n1 = new TriggerName(id1, label1);
  var n2 = new TriggerName(id2, label2);
  ...
  n1.group = "My group";
  n2.group = "My group";
  ...
  return [n1, n2 ...]
}
```

See Configuring Triggers Using the Script Trigger API for more information about getTriggerNames.

# 7.11 Trigger Examples

The following are examples of how you can use custom triggers.

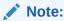

The examples in this document are JavaScript, but the same API is available in Groovy.

#### **Example 1 Use a Trigger to Send Log Messages Via JMS**

In this example, the logging library imports a logging object that can be used to format and output the message. The JMS properties file is loaded from triggers/config/jms/jms.properties in the EDQ configuration directory.

```
// Test trigger for task running with JMS
addLibrary("logging");
addLibrary("jms");
function getPath() {
  return "/log/com\.datanomic\..*";
function run(path, id, env, logrecord) {
 var pfiles = config.getTriggerConfigFiles("jms",
                           "jms\\.properties");
  if (pfiles.length > 0) {
   var props = config.loadProps(pfiles[0]);
   var jms = JMS.open(props);
   var msg = logging.format(logrecord);
   var len = msq.length;
// Remove trailing newlines
   while (len > 0) {
     var c = msg.charAt(len - 1);
      if (c != '\n' && c != '\r') {
       break;
      }
      len--;
    jms.send(msg.substring(0, len));
    jms.close();
```

#### **Example 2 Use a Trigger to Send Syslog Messages Via JMS**

In this example, the special id directive on the first line (#! id : syslog) defines the internal ID of the trigger. If there is more than one trigger definition with the same ID, the later one replaces the former one. In a standard EDQ install, there is a predefined

syslog trigger that logs messages through the standard logging API. Adding the id directive in this example causes the JMS syslog trigger to replace the predefined trigger.

```
#! id : syslog
// Test trigger for task running with JMS
addLibrary("logging");
addLibrary("jms");
function getPath() {
 return "/syslog";
function getLevel() {
 return Level.SEVERE;
function run(path, id, env, level, event, source, message) {
 var pfiles = config.getTriggerConfigFiles("jms",
               "jms\\.properties");
  var props = null;
  if (pfiles.length == 0) {
   logger.log(Level.WARNING, "syslogger called but no properties");
  } else {
   props = config.loadProps(pfiles[0]);
   var jms
               = JMS.open(props);
             = <syslog level={level}><source>{source}</source><message>{message}</
   var xml
message></syslog>
    logger.log(Level.INFO, "xml = {0}", xml.toXMLString());
    jms.send(xml.toXMLString());
    ims.close();
```

#### **Example 3 Use a Trigger for Mission Phase Notification**

In this example, a couple of trigger names are defined and are exposed to the job configuration screen. The trigger writes a log message in this example, but it could also be configured to send JMS notifications.

```
// Test trigger for misssion phase notification
addLibrary("logging");
function getPath() {
   return "/missions/phase/.*";
}
function run(path, id, env) {
   logger.log(Level.INFO, "phase called with path {0} and id {1}", path, id);
}
function getTriggerNames(path, env) {
   var n1 = new TriggerName("logme", "logme2");
```

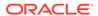

```
n1.group = "logmegroup";

var n2 = new TriggerName("n2", "n2");
n2.group = "logmegroup";
return [n1, n2];
}
```

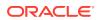

8

# **Using Case Management Scripting**

EDQ 12.2.1.4.4 introduces a case management script library that you can use to interact with cases and alerts. This chapter describes how to use the case management script library. This chapter contains the following topics:

- Overview of the Case Management Script Library
- · casemanager object properties
- case bean properties
- case history bean properties
- Source Data Object properties
- Case Management Trigger Environment

# 8.1 Overview of the Case Management Script Library

You can use the case management script library in EDQ triggers and script processors, to access Case Management data and a number of functions in a supported manner.

To use the library, add this line to the top of the script:

addLibrary("casemanagement")

The library publishes an object named casemanager in the script. See casemanager object properties for more information.

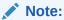

The case management script library has an implicit dependency on the user cache script library so that the usercache object and functions are available. See Using Scripting for User Cache Queries for more information.

# 8.1.1 casemanager object properties

The casemanager object exposes the following constant values:

| Name                          | Description                                                      | Value |
|-------------------------------|------------------------------------------------------------------|-------|
| CaseManagement.CASE_TY PE     | The internal type for cases.                                     | case  |
| CaseManagement.ALERT_T<br>YPE | The internal type for alerts.                                    | issue |
| CaseManagement.PRIO_NO NE     | Integer value corresponding to the <b>None</b> priority setting. | 0     |

| Name                          | Description                                                        | Value                  |
|-------------------------------|--------------------------------------------------------------------|------------------------|
| CaseManagement.PRIO_LO W      | Integer value corresponding to the <b>Low</b> priority setting.    | 1                      |
| CaseManagement.PRIO_ME DIUM   | Integer value corresponding to the <b>Medium</b> priority setting. | 2                      |
| CaseManagement.PRIO_HIG       | Integer value corresponding to the <b>High</b> priority setting.   | 3                      |
| CaseManagement,UNASSIG<br>NED | Use this object to "unassign" a case or alert.                     | Unassigned user object |

The casemanager object exposes the following functions:

| Name                                                                               | Description                                                                                                    |
|------------------------------------------------------------------------------------|----------------------------------------------------------------------------------------------------|
| bean = casemanager.loadCaseById(id)                                                | Load case or alert by internal ID.                                                                                                    |
| bean = casemanager.loadCaseByExternalId(extid)                                     | Load case or alert by external ID. The external ID is shown in the UI.                                                                                                    |
| bean = casemanager.getChildCases(id)                                               | Return array of alert beans corresponding to the case with the given internal ID.                                                                                                    |
| bean = casemanager.getRelatedCases(bean)                                           | If the bean is a case, return array containing it along with the child alerts. Else return array containing the parent case bean and its child alerts.                                                                                                    |
| bean = casemanager.updateAssignedUser(casebean, user, [dotrigger])                 | Update assigned user for case/alert. The user object is obtained from the user cache library methods. Use null or CaseManager.UNASSIGNED to "unassign" the case or alert. Execute update triggers if dotrigger is omitted or is true. Return the updated case bean.                      |
| bean = casemanager.updateCase(bean, [dotrigger])                                   | Save changes to the case or alert. Execute update triggers if dotrigger is omitted or is true. Return the updated bean.                                                                                                    |
| bean = casemanager.updateState(bean, transition, comment, permission, [dotrigger]) | Update the current state of the case or alert. transition is the transition name, comment is the comment to associate with the change and permission is the restricting permission for the comment. Execute update triggers if dotrigger is omitted or is true. Return the updated bean. |
| bean = casemanager.addComment(bean, comment, restrictingpermission, [dotrigger])   | Add a comment to the case or alert. Execute update triggers if dotrigger is omitted or is true. Return the updated bean.                                                                                                    |
| extstate = casemanager.getExternalState(source, casetype, state)                   | Get the "external" state (such as AWAITING_REVIEW) corresponding to the given source, case type, and case state.                                                                                                    |
| sd = getSD(id)                                                                     | Load source data for the alert with the given ID. The structure of the result is described in Source Data Object properties.                                                                                                    |

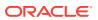

| Name                                 | Description                                                                                                    |
|--------------------------------------|----------------------------------------------------------------------------------------------------|
| bool = CaseManagement.isLockError(e) | Check whether an error indicates that a case or alert had been modified elsewhere between loading and saving. You can use this to support retries in a script. |

The argument to the <code>isLockError</code> function is an error from a script catch clause.

#### **Example:**

```
var cb = casemanager.loadCaseById(caseid)
cb.priority = CaseManagement.PRIO_HIGH

try {
   cb.save();
} catch (e) {
   if (CaseManagement.isLockError(e)) {
      ... retry logic ...
}
}
```

# 8.1.2 case bean properties

The case bean passed to trigger calls and used in casemanager function has the following properties:

| Property    | Туре   | Is Writable | Description                                                       |
|-------------|--------|-------------|-------------------------------------------------------------------|
| id          | Number | No          | Internal ID of the case/<br>alert.                                |
| parentld    | Number | No          | For alerts, internal ID of the parent case.                       |
| version     | Number | No          | Internal version number of the case/alert.                        |
| caseGroup   | String | No          | Case "group" (such as "match").                                   |
| caseType    | String | No          | Type: "case" for cases and "issue" for alerts.                    |
| externalld  | String | No          | The external ID of the case/alert, as seen in the user interface. |
| sourceName  | String | No          | Case source name.                                                 |
| sourceld    | String | No          | Internal source "id".                                             |
| caseKey     | String | No          | Case/alert key.                                                   |
| keyLabel    | String | No          | Display version of case key.                                      |
| flagKey     | String | No          | Flag key.                                                         |
| description | String | Yes         | Description string.                                               |

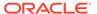

| Property                         | Туре                  | Is Writable | Description                                                                                |
|----------------------------------|-----------------------|-------------|--------------------------------------------------------------------------------------------|
| currentState                     | String                | No          | Current state of case/ alert.                                                              |
| externalState                    | String                | No          | The 'external' state of the case/alert, such as AWAITING_REVIEW.                           |
| derivedState                     | String                | No          | Derived state.                                                                             |
| createdBy                        | Number                | No          | ID of user who created case/alert.                                                         |
| createdDateTime                  | Date                  | No          | Creation timestamp.                                                                        |
| modifiedBy                       | Number                | No          | ID of user who last modified case/alert.                                                   |
| modifiedDateTime                 | Date                  | No          | Timestamp of last modification.                                                            |
| assignedUser                     | Number                | No          | ID of currently assigned user.                                                             |
| assignedBy                       | Number                | No          | ID of user who performed last assignment.                                                  |
| assignedDateTime                 | Date                  | No          | Timestamp of last assignment.                                                              |
| priority                         | Number                | Yes         | Priority number:                                                                           |
|                                  |                       |             | 0 = None, 1= Low, 2 =<br>Medium, 3 = High                                                  |
| permission                       | String                | Yes         | Case/alert permission string.                                                              |
| stateExpiry                      | Date                  | Yes         | Timestamp of state expiry. Updates are ignored if current state is not enabled for expiry. |
| stateChangeBy                    | Number                | No          | ID of user who last changed state.                                                         |
| stateChangeDateTime              | Date                  | No          | Timestamp of last state change.                                                            |
| reviewFlag                       | Boolean               | Yes         | Review flag.                                                                               |
| updatedBy                        | Number                | No          | ID of user who last updated review flag.                                                   |
| updatedDateTime                  | Date                  | No          | Timestamp of last review flag update.                                                      |
| groupId                          | String                | No          | Internal group ID.                                                                         |
| groupLevel                       | Number                | No          | Internal group level.                                                                      |
| extendedAttributeN               | String/number/boolean | Yes         | The value of extended attribute (flag) N.                                                  |
| extendedAttributeNModifiedB<br>y | Number                | No          | ID of user who last changed extended attribute (flag) N.                                   |

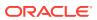

| Property                            | Туре | Is Writable | Description                                                    |
|-------------------------------------|------|-------------|----------------------------------------------------------------|
| extendedAttributeNModifiedD ateTime | Date | No          | Timestamp of last modification of extended attribute (flag) N. |

The case bean passed to trigger calls and used in casemanager function has the following functions:

| Name                                                     | Description                                                                                                    |
|----------------------------------------------------------|----------------------------------------------------------------------------------------------------|
| value = casebean.getExtendedAttribute(n, [deflt])        | Get the value of extended attribute (flag) N. If deflt is omitted or true, return the default value if the attribute has not been set. This function is an alternative to the extendedAttributeN and allows extended attribute value to be returned using a computed index. |
| casebean.setExtendedAttribute(n, v)                      | Set the value of extended attribute (flag) N.                                                                                                    |
| userid = casebean.getExtendedAttributeModifiedBy(n)      | Get the ID of user who last changed extended attribute (flag) N.                                                                                                    |
| date = casebean.getExtendedAttributeModifiedDate Time(n) | Get the Timestamp of last modification of extended attribute (flag) N.                                                                                                    |
| sd = casebean.getSD()                                    | Load source data for the alert. The structure of the result is described in Source Data Object properties.                                                                                                    |
| casebean.save([dotrigger])                               | Save the case or alert after modifications. Fire update triggers if dotrigger is omitted or is true.                                                                                                    |

### 8.1.3 case history bean properties

The case history bean passed to trigger calls has the following read only properties:

| Property         | Description                              |
|------------------|------------------------------------------|
| id               | Internal ID of case history record.      |
| caseld           | Internal ID of associated case or alert. |
| sourceName       | Name of source.                          |
| modifiedBy       | ID of user making change.                |
| modifiedDateTime | Timestamp of change.                     |
| attribute        | Attribute name.                          |
| oldValue         | Internal form of previous value.         |
| newValue         | Internal form of new value.              |
| oldValue2        | Display form of previous value.          |
| newValue2        | Display form of previous value           |

For string values, the internal and display values are the same. For the priority attribute the internal value is numeric and the display form is the corresponding priority name. For attributes associated with users, the internal form is the user ID and the display form is the user display name.

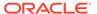

### 8.1.4 Source Data Object properties

The source data object returned by the <code>getSD</code> functions has the following read only properties:

| Property    | Description                   |
|-------------|-------------------------------|
| datasets    | Array of data sets (sources). |
| storageTime | Timestamp of data storage.    |

Source datasets are identified by an internal ID (a numeric string or "reln" for relationship data) and by a label as seen in the user interface. The source data object has the following functions to extract datasets and values:

| Function                          | Description                                                                                                    |
|-----------------------------------|----------------------------------------------------------------------------------------------------|
| dataset = dataset(id)             | Get dataset by internal ID.                                                                                                    |
| dataset = datasetFromLabel(label) | Get dataset by UI label.                                                                                                    |
| values = values(dsid, itemid)     | Get values for dataset with internal ID <code>dsid</code> and item with internal ID <code>itemid</code> . The result is an array with one value for each source record associated with the alert. |

The functions return null if an unknown ID or label is used.

Each dataset object has the following read only properties:

| Property | Description                      |
|----------|----------------------------------|
| id       | The internal ID of the data set. |
| label    | The UI label for the data set.   |
| items    | Array of data items.             |

Data items within a dataset are also identified by an internal ID (column name or relationship attribute) and a label as seen in the UI.

The dataset object has the following functions to extract data items and values:

| Function                           | Description                                                                                                    |
|------------------------------------|----------------------------------------------------------------------------------------------------|
| dataitem = item(id)                | Get data item by internal ID.                                                                                                    |
| dataitem =<br>itemFromLabel(label) | Get data item by UI label.                                                                                                    |
| values = values(itemid)            | Get values for the item with internal ID itemid. The result is an array with one value for each source record associated with the alert. |

The functions return null if an unknown ID or label is used.

Each data item has the following read only properties:

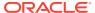

| Property | Description                                                                 |
|----------|-----------------------------------------------------------------------------|
| id       | The internal ID of the data item.                                           |
| label    | The UI label of the data item.                                              |
| values   | Array of item values, one for each source record associated with the alert. |

The item values are returned as strings, numbers, or dates depending on the source data column type.

### 8.2 Case Management Trigger Environment

The third argument to all trigger function calls is the trigger "environment". For example, case management update triggers are defined with:

```
function getPath() {
   return "/casemanagement/update/.*";
}

function run(path, id, env, casebean, history, comment) {
   ...
}
```

The environment object for case management triggers contains the following read only properties:

| Property     | Description                             |
|--------------|-----------------------------------------|
| sourceName   | The source name.                        |
| caseType     | The case type ("case" or "issue").      |
| currentState | The current state of the case or alert. |
| origin       | The origin of the update.               |
| userid       | The ID of the user making the update.   |

The origin property identifies the root cause of the update. It can have one of the following values:

| Property | Description                                            |
|----------|--------------------------------------------------------|
| user     | Change made by user in case management UI.             |
| api      | REST API call.                                         |
| bulk     | Bulk update.                                           |
| expiry   | Change caused by automatic state expiry.               |
| creator  | Case creation.                                         |
| import   | Case import.                                           |
| script   | Change originated in call made by this script library. |

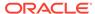

# Using Scripting for User Cache Queries

Job and case management triggers often need to convert user IDs to user names and extract user attributes such as emails. EDQ 12.2.1.4.4 provides a script library with functions for user cache and user query. This chapter describes how to use the script library.

To use the library, add this line to the top of the script:

addLibrary("usercache")

The library publishes an object named **usercache** in the script, which includes the following functions:

| Name                                                       | Description                                                                                                    |
|------------------------------------------------------------|----------------------------------------------------------------------------------------------------|
| user = usercache.getUser(id)                               | Map a numeric ID to a user object. Return null if no user is found. The user may be retrieved from the record of deleted users.                                                                                                    |
| user = usercache.getLiveUser(id)                           | Map a numeric ID to an existing user. Users recorded as deleted are not returned.                                                                                                    |
| user =<br>usercache.lookup(username,<br>[withid])          | Lookup a user by username by searching all configured realms. If withid is omitted or is true, an internal ID is allocated for the user if this has not been done before. Internal IDs are required for certain APIs such as case assignment. |
| user = usercache.lookupInRealm(usern ame, realm, [withid]) | Lookup a user by username in a single realm. Use <code>null</code> for the internal realm.                                                                                                    |

The user object returned by these method has the following read-only properties:

| Property     | Description                                                                                                    |
|--------------|----------------------------------------------------------------------------------------------------|
| id           | Internal ID of the user. The user with ID 0 is the special "system user".                                              |
| userName     | The user name.                                                                                                    |
| displayName  | User display name. Defaults to user identity. userdisplayname setting in <i>login.properties</i> overrides this value. |
| realm        | The user realm. null for the "internal" realm.                                                                         |
| identity     | The internal user identity - username@realm.                                                                           |
| fullName     | The user's full name.                                                                                                  |
| emailAddress | The user's email address.                                                                                              |
| organization | The user's organization string.                                                                                        |
| groups       | Array of strings representing the user's group membership.                                                             |

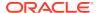

# Accessing EDQ Files Remotely

This chapter describes how to access certain directories in the EDQ directory.

### 10.1 Using FTP and SFTP Server to Access EDQ Files

is supplied with internal File Transfer Protocol (FTP) and Secure File Transfer Protocol (SFTP) servers. These servers enable remote access to the configuration file area and landing area files.

The FTP server can be accessed with a third-party FTP client using any valid username and password, connecting to the port specified by the ftpserver.port in the director.properties file.

The SFTP server is controlled by the sshd.port property in director.properties. The default value is 2222.

The following directories are available via the FTP and SFTP servers:

| Directory          | Description                                                                                               |
|--------------------|----------------------------------------------------------------------------------------------------|
| config             | This corresponds to the EDQ base configuration directory (edqhome).                                       |
| config1            | This corresponds to the EDQ local configuration directory (edq.local.home).                               |
| landingarea        | This corresponds to the landingarea directory in the EDQ installation.                                    |
| projectlandingarea | This corresponds to the project specific landing areas in the EDQ installation.                           |
| commands           | This corresponds to the commandarea directory in the EDQ local configuration directory (oedq_local_home). |

## **Defining Housekeeping Rules**

Housekeeping tasks help you to remove old and unwanted event log data, produced by the running of EDQ jobs in a certain time interval. You can schedule these tasks to run regularly to perform the required functions.

This chapter describes how to define housekeeping rules:

- For the Event Log Table (dn eventlog2)
- For the Task Status Table (dn\_taskstatus)

### 11.1 For the Event Log Table

When event log data uses a large amount of tablespace, for example when jobs are run very regularly on a schedule, you can define housekeeping rules for handling the situation.

You can activate this functionality on the server by adding an xml file named eventlog.xml to the housekeeping subfolder of the EDQ local home directory .

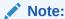

The housekeeping subfolder is not available in the EDQ local home directory by default. So you need to create one, to configure this functionality.

The interval units and parameter options together define the time older than which events are deleted when the purger runs. The interval units (denoted in days, hours, minutes or seconds) represent the time interval to check, and the parameter value specifies the measurement older than which events can be deleted.

For example - The below rule runs an event log purging housekeeping task every morning at 2 am (server time) and deletes all events log older than 10 days.

### 11.2 For the Task Status Table

When task status data uses a large amount of tablespace, for example when jobs are run regularly on a schedule, you can define housekeeping rules for handling the situation.

You can activate this functionality on the server by adding an xml file named taskstatus.xml to the housekeeping subfolder of the EDQ local home directory. The task name for the task status housekeeping should be *taskstatusdao*.

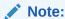

The housekeeping subfolder is not available in the EDQ local home directory by default. So you need to create one, to configure this functionality.

The interval units and parameter options together define the time older than which task statuses are deleted when the purger runs. The interval units (denoted in days, hours, minutes or seconds) represent the time interval to check, and the parameter value specifies the measurement older than which task statuses can be deleted.

For example - The below rule runs an task status purging housekeeping task every morning at 2.30 am (server time) and deletes all task statuses older than 100 days.

<housekeeping>

```
<task name="taskstatusdao">
  <start>02:30:00</start>
  <interval units="hours">24</interval>
  <parameter>100</parameter>
  </task>
```

</housekeeping>

#### Note:

You need not restart the server after changing the housekeeping rules, for the changes to take effect.

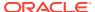

# Third-Party License Attributions

For information on the legal attributions for third party software and components included in the EDQ product, refer to Oracle Enterprise Data Quality section of Data Integration Products chapter in the Oracle® Fusion Middleware Licensing Information User Manual.

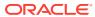

# Limits in EDQ

This chapter describes the guidelines on various limits that EDQ applies when reading in and writing data:

#### Oracle VARCHAR Columns in EDQ Results Schema

Oracle databases 12c and later can be configured to support 32767 bytes or 4000 bytes as the maximum size of VARCHAR columns. When EDQ starts up the maximum size is detected automatically and all VARCHAR columns in results tables are created with this size.

EDQ version 12.2.1.4.3 onwards you can configure individual columns to be marked as "long". Columns marked as long are created as VARCHAR(32767) whereas other columns are created as VARCHAR(4000).

You can control the default column sizes by setting the following properties in the file director.properties:

- oracle.default.string.size: Sets the size used for any column not marked as "long". The default value is 4000.
- oracle.max.string.size: Sets the size used for any column marked as "long". The
  default value is 32767 for databases with extended strings enabled, and 4000
  otherwise.

Note that the long column selection flags are not shown if the values for **oracle.default.string.size** and **oracle.max.string.size** are equal. This could happen, for example, with databases that do not have extended strings enabled.

This column size cannot be larger than the limit imposed by the database (4000 or 32767).

When executing a snapshot, values longer than the maximum string size are truncated automatically, and marked as truncated in the results display for the snapshot. All other data (processor results and match data, for example) are not truncated and the process fails with an ORA-01461: can bind a LONG value only for insert into a LONG column or ORA-12899: value too large for column error, if a written value is longer than the maximum value.

If a results table column contains long values, indexing for the column fails with an ORA-01450: maximum key length (string) exceeded error. This is recorded in the EDQ logs as a warning but will not cause a process to fail.

If you wish to truncate snapshot columns to a length less than the configured maximum, set the snapshot.max.string.size in the file director.properties. For example:

```
snapshot.max.string.size = 3000
```

This is useful in avoiding the ORA-01450 errors on snapshot column indexes or if data calculated from snapshot column may exceed the limit for results tables.

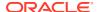

#### Note:

All VARCHAR columns in tables created for exports are limited to 4000 bytes. If you want to export to tables with longer columns, create the table first before configuring the export.

- Row limit when using the xls format for Microsoft Excel When configuring a Microsoft Excel Data Store that uses a .xls extension, exports are limited to 65536 rows. This is because such file types support only up to this specified limit. Larger volumes of data should always use the .csv export format, though it is also possible to use the .xlsx format, provided there is sufficient memory. Go through the best practice guidelines listed below for a better understanding.
- Practical row limits when using Microsoft Excel EDQ supports direct reading and writing of Excel files using both client-side and server-side data stores.

Follow the below best practice guidelines:

- The buttons on the Results Browser that enable easy sharing of results to
  Excel are designed for sharing any results summaries (results views showing
  statistics rather than data) and small samples (up to 1000 records) of data.
  They should not be used to attempt to export large volumes of data as this is
  very likely to breach client-side memory limits
- Always use CSV file formats for writing out large volumes of data. CSV files can imported easily into Excel for data viewing.
- If Excel is used, specify an XLSX (not XLS) file extension, and enable the option to always overwrite the file (stream data) on export. Files are always streamed during snapshots (during data import). Streaming mode uses significantly less memory when writing large XLSX files, but does not preserve worksheets and does not support append mode.

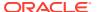

# Backing Up and Restoring EDQ Server

This chapter provides an introduction to backing up and recovering Oracle Enterprise Data Quality server, including backup and recovery recommendations for performing disaster recovery.

Each EDQ server (Active/Passive/Production/DR) needs to be installed separately, i.e. has a separate installation of the Fusion Middleware Infrastructure and (especially) the FMW repository schemas.

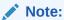

For backup or restore of an EDQ server running on Tomcat, there is no FMW Infrastructure, but each server should be installed separately.

The timezone of each EDQ server must be the same in order to ensure that the configuration logic is identical, as the server timezone can play a role in Date/Time conversions in EDQ processes.

Perform the following steps for backing up and restoring an instance of EDQ on Oracle WebLogic server:

To back up an EDQ server:

- **1.** Stop the server (to ensure the database is static).
- 2. Backup the EDQCONFIG schema. It is not normally necessary or advisable to backup the EDQSTAGING or EDQRESULTS schemas as they generally contain only temporary data that can be restored by rerunning jobs. An exception is that EDQRESULTS should be backed up, if you need to see results (For example- in Director) of previously run jobs, for example any Results Books that have not been exported. In this case, it is advisable to minimize the size of the EDQRESULTS schema before backing up by purging any old projects for which results are not required, and deleting any projects that are no longer needed (backing them up by packaging them to DXI files first, if required).
- **3.** Backup the files in the EDQ Local Home area, with the exception of the logs directory.

To restore an EDO server:

For WebLogic server:

- 1. Stop the server.
- 2. Restore the EDQCONFIG schema from backup, dropping the "fresh" schema created on the passive instance by RCU and restoring to the same database name. All other schemas, including the EDQSTAGING and EDQRESULTS schemas, should be freshly initialized as created by RCU, but with sufficient tablespace configured to be operational. If EDQRESULTS was backed up, restore this as well.
- 3. Restore the files in the EDQ local home, with the exception of the backed up director.properties file. Settings from this should be merged carefully on to the

restored instance, to ensure that the pointers to the EDQ databases are correct. This means, on the Oracle WebLogic server, the configured data sources in the domain are correct, and the director.properties file can be restored as is, with no impact.

4. Restart the server and test by running jobs.

#### For Tomcat server:

- **1.** Stop the server.
- 2. Restore the EDQCONFIG schema. Restore EDQRESULTS also if this was backed up. Otherwise, create empty EDQRESULTS schema for a new installation.
- 3. Restore the files as above, with the exception of director.properties.
- **4.** Ensure the two pointers to EDQCONFIG and EDQRESULTS in director.properties are correct.
- 5. Restart EDQ.

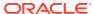

# Configuring Schema Password Expiry Warnings and Wallet Refresh

This chapter describes how to manage schema password expiry and wallet refreshes to maintain installations that use an Oracle database for the configuration and results schemas.

This chapter contains the following topics:

- Configuring Schema Password Expiry Warnings
- Configuring Schema Password Reset
- · Configuring Automatic Wallet Refresh

### 15.1 Configuring Schema Password Expiry Warnings

When EDQ uses an Oracle database for the configuration and results schemas, a task is run periodically to check the password expiry time of the schema passwords. If an expiry time is found within a defined threshold, EDQ can generate warnings.

This topic covers:

- Configuration
- Triggers

#### Configuration

To configure the password expiry checks and notifications use the following properties in *director.properties* within the EDQ local home directory:

| Property                               | Description                                                                                           | Default<br>Value                                                            |
|----------------------------------------|----------------------------------------------------------------------------------------------------|-----------------------------------------------------------------------------|
| schema.password.expiry.check.in terval | Interval between expiry checks. Value must not be less than 60s. Set to 0 to disable expiry checking. | 1d Valid suffixes are d (days), h (hours), m (minutes), s (seconds)         |
|                                        |                                                                                                    | If no suffix is<br>specified, the<br>default suffix<br>will be d<br>(days). |

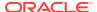

| Property                                 | Description                                                                                                    | Default<br>Value                                                    |
|------------------------------------------|----------------------------------------------------------------------------------------------------|---------------------------------------------------------------------|
| schema.password.expiry.warning           | Generates warnings when the expiry time is within this interval.                                                                                                    | 7d Valid suffixes are d (days), h (hours), m (minutes), s (seconds) |
|                                          |                                                                                                    | If no suffix is specified, the default suffix will be d (days).     |
| schema.password.expiry.warning.frequency | Specifies the number of expiry checks after which to generate warnings.                                                                                                    | 1                                                                   |
|                                          | Use this option to limit the number of warnings generated. For example, if you want more frequent checks for expiry, but do not want warnings on every check, set the following: |                                                                     |
|                                          | <pre>schema.password.expiry.check.interv al = 12h</pre>                                                                                                    |                                                                     |
|                                          | <pre>schema.password.expiry.warning.freq uency = 4</pre>                                                                                                    |                                                                     |
|                                          | EDQ will check for password expiry every 12 hours, but generate warnings every other day.                                                                                        |                                                                     |
| schema.password.expiry.warning.emails    | Space or comma separated list of email addresses used by built-in trigger.                                                                                                    |                                                                     |

#### **Triggers**

Expiry warnings are generated by running triggers with these paths:

/schema/config/expiring
/schema/results/expiring

There is a built-in trigger that sends mails to the addresses configured with the schema.password.expiry.warning.emails property. You can specify multiple addresses by using commas or spaces. Specify SMTP details in *mail.properties* with enabled = true for emails to be sent.

You can also define custom triggers for additional flexibility. The arguments to the trigger are:

- label Schema label "config" or "results"
- user Database username for schema
- date Expiry time

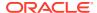

Here's an example that logs a message, generates a push notification, and sends an email:

```
addLibrary("logging")
addLibrary("webpush")
addLibrary("mail")
function getPath() {
 return "/schema/(config|results)/expiring"
function run(path, id, env, label, user, date) {
  logger.log(Level.INFO, "{0} [{1}] expiring {2}", label, user, date);
 var p = WebPush.create(`${label} schema password will expire on ${date}`)
 p.title = "Database password expiry warning"
 p.push()
 var mh = Mail.open({enabled : true});
 var msg = mh.newMessage("Database password expiry warning")
 msg.text = `${label} schema password will expire on ${date}`
 msg.addTo("admin@example.com")
 msg.type = "text/plain";
 msq.send()
```

### 15.2 Configuring Schema Password Reset

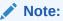

This information is applicable to EDQ installations running on Apache Tomcat environments only.

For EDQ running on Tomcat where the database URLs and credentials are configured in *director.properties*, you can change the schema passwords in the database without the need to edit *director.properties* and restart the server. You can trigger a schema password reset in any of the following ways:

- Configuring Automatic Reset of Schema Password
- Resetting Schema Password Using REST API
- Resetting Schema Password Using a Script Library in a Trigger

This topic also covers:

- Triggers
- Clustering Considerations
- Password Strength

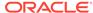

#### **Configuring Automatic Reset of Schema Password**

To configure automatic password reset, set the property schema.password.auto.reset.after. This value specifies the number of times password expiry is detected before the password is reset in the database. To disable automatic reset, set the value to -1.

#### **Examples**

To reset the password immediately when expiry is detected by automatic checks, set the following:

schema.password.auto.reset.after = 0

To reset the password after 5 warnings, set the following.

schema.password.auto.reset.after = 5

If schema.password.expiry.check.interval is set at one day (the default), this setting gives the administrator five days to update the password manually before the automatic reset occurs.

#### **Resetting Schema Password Using REST API**

To use a system administration REST API to reset the schema password, use the following interface. Note that the user must have the system administration permission to run this request.

POST https://server/edq/admin/schemas/setpassword

The payload to the request contains the attributes listed in the following table:

| Attribute | Description                                                             |
|-----------|-------------------------------------------------------------------------|
| label     | Required. Schema label. The value must be "config" or "results".        |
| password  | Required. The new password. Use "" or "%" to specify a random password. |

#### Resetting Schema Password Using a Script Library in a Trigger

Trigger scripts can update schema passwords using a script library. To use the library, add this line to the top of the script:

addLibrary("schemas")

The library publishes the following constant fields:

| Name            | Description                        | Value   |
|-----------------|------------------------------------|---------|
| Schemas.CONFIG  | Internal label for config schema.  | config  |
| Schemas.RESULTS | Internal label for results schema. | results |

and an object schemas with the following method:

schemas.updatePassword(label [, password])

This updates the password for one of the schemas. label identifies the schemas and must be set to "config" or "results". If password is omitted, a random password is used.

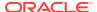

The following is an example that uses the expiry warning trigger:

```
addLibrary("schemas")

function getPath() {
  return "/schema/(config|results)/expiring"
}

function run(path, id, env, label, user, date) {
  schemas.updatePassword(label);
}
```

#### **Triggers**

Password reset for a schema runs triggers with these paths:

```
/schema/config/passwordreset
/schema/results/passwordreset
```

Similar to schema password expiry warnings, there is a built-in trigger that sends mails to the addresses configured with the schema.password.expiry.warning.emails property. You can specify multiple addresses by using commas or spaces. Specify SMTP details in *mail.properties* with enabled = true for emails to be sent.

You can also define custom triggers for additional flexibility. The arguments to the trigger are:

- label Schema label "config" or "results"
- user Database username for schema
- password The new password

Note that emails that are generated by the default trigger do not include the new password.

#### **Clustering Considerations**

If EDQ is running in a cluster of Tomcat servers, the default update process assumes that the same *director.properties* file is shared amongst all the servers. The internal data source passwords are updated on all servers, but the properties are written on a single server only. If each server has a distinct *director.properties*, you need to set the following:

```
schema.password.shared.properties = false
```

#### **Password Strength**

Random passwords for Oracle are constructed with a fixed length and minimum counts of upper and lower case letters, and fixed counts of digits and special characters (-\_#). The counts can be overridden using these properties:

| Property          | Description                           | Default<br>Value |
|-------------------|---------------------------------------|------------------|
| oracle.pw.length  | Password length.                      | 12               |
| oracle.pw.lower   | Minimum number of lower case letters. | 2                |
| oracle.pw.upper   | Minimum number of lower case letters. | 2                |
| oracle.pw.numeric | Number of digits.                     | 2                |

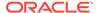

| Property          | Description                   | Default<br>Value |
|-------------------|-------------------------------|------------------|
| oracle.pw.special | Number of special characters. | 2                |

### 15.3 Configuring Automatic Wallet Refresh

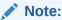

This information is applicable to EDQ installations running on Apache Tomcat environments only.

If EDQ is using an Autonomous Database instance as its repository database with mTLS enabled, the wallet files need periodic refresh since the embedded certificates have a limited lifetime. EDQ can be configured to refresh wallet files that are older than a defined time.

This topic covers the following:

- Prerequisites to Configure Automatic Wallet Refresh
- Configuring Automatic Wallet Refresh

#### **Prerequisites to Configure Automatic Wallet Refresh**

To support automatic wallet refresh, you must configure the OCID of the Autonomous Database instance using the following properties:

| Property                   | Description                            |
|----------------------------|----------------------------------------|
| dataSource.adb.ocid        | OCID of configuration schema database. |
| resultsDataSource.adb.ocid | OCID of results schema database.       |

#### Additionally, the JDBC URLs must be as follows:

jdbc:oracle:thin:@service?TNS ADMIN=/pathtowalletdirectory

If both schemas use the same database instance and the same wallet directory, set only dataSource.adb.ocid. Do not set resultsDataSource.adb.ocid.

#### **Configuring Automatic Wallet Refresh**

#### To enable automatic wallet refresh, set the property

schema.wallet.refresh.interval. This is the minimum wallet age after which a refresh is performed. The age of a wallet is determined from the modification time of the *cwallet.sso* file. The property value is a duration with d/h/m/s suffixes. If no suffix is present the value is treated as a number of days.

#### Examples

```
schema.wallet.refresh.interval = 30d
schema.wallet.refresh.interval = 60
```

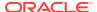

# Updating Database Passwords using setpws.jar

This chapter describes how to use the setpws.jar tool to update database passwords in *director.properties*. This information is applicable to Apache Tomcat environments only.

Schema passwords are often stored in an encrypted format in the *director.properties* file, which can be difficult to update when schema passwords are refreshed. EDQ 12.2.1.4.3 introduces a tool called <code>setpws.jar</code> that you can use to update EDQ configuration with new passwords for configuration and results schemas.

Execute the following command to see the usage summary to run the tool:

```
$ java -jar setpws.jar -help
Updates EDQ configuration with new passwords for configuration and results
schemas.
```

#### Available options:

```
-confdir
                 EDQ local configuration directory.
-setdb
                 Update schema passwords in database. Current passwords
must not be expired.
                 Update schema passwords in database using administrator
-setdbadmin
account.
-adminpw
                 Database admin/system password. Used if -setdbadmin is
present.
-configpw
                 New password for configuration schema
                   Use - to leave password unchanged.
                   Use % to generate a random password.
-resultspw
                 New password for results schema.
                    Use - to leave password unchanged.
                    Use % to generate a random password.
```

Passwords not specified on the command line can be entered interactively. The configuration directory defaults to /opt/edq/oedq.local.home on OCI systems.

#### Here,

- **-confdir** is the location of the EDQ local configuration directory that contains director.properties and kfile. On OCI systems this defaults to /opt/edq/oedq.local.home, which is the location used in the Marketplace images.
- **-setdb** updates the schema passwords in the database along with other changes to *director.properties*. This option can be used to refresh passwords in one step.

#### Note:

This option will not update schema passwords that have expired. To change expired passwords use **-setdbadmin**.

- -setdbadmin updates the schema passwords in the database using an administrator account (system or admin for Autonomous Database instances). Use this instead of -setdb if the existing passwords have expired.
- -adminpw lets you specify the database administrator password. Use this along
  with -setdbadmin. If this option is omitted, the tool prompts for the new password.
- -configpw lets you specify the new configuration schema password. If the value is %, a random password is generated. Using random passwords with -setdb or -setdbadmin is the simplest way to update passwords. Use to leave the password unchanged. If this option is omitted, the tool prompts for the new password.
- **-resultspw** lets you specify the new results schema password. If this option is omitted, the tool prompts for the new password.

For EDQ instances that are created from the Oracle Cloud Infrastructure, this tool also refreshes wallets for Autonomous Database schemas. On such instances, run the tool using the following command:

```
$ sudo -u tomcat /opt/java/bin/java -jar /opt/edq/edq/oracle.edq/
setpws.jar ...
```

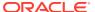

# Using the Local Web Content Directory

EDQ 12.2.1.4.4 adds a new "local" web folder to store additional static web content to an EDQ application installation, for example, to support the display of a custom image in a web notification, or in an extended user application. This chapter describes how to use the local web content directory.

The URL for files in the local area is:

http://server:port/edq/local/

This chapter contains the following topics:

- Location of the Local Web Content Directory
- Populating the Local Web Content Directory
- Examples

### 17.1 Location of the Local Web Content Directory

The default location for the directory containing local content is localcontent in the EDQ "local home" configuration directory. You can set an alternative location by setting localcontent.directory in *director.properties*. If the value is not an absolute location it is interpreted as a relative path to the local configuration directory.

#### Examples:

```
localcontent.directory = /opt/EDQ/content
localcontent.directory = local/branding
```

If the value of localcontent.directory is empty, the local content web location is not enabled and references to URLs within /edg/local will return a 404 response.

If the URL path is empty or refers to a directory, the server uses the *index.html* file. You can specify alternative "welcome" files with the <code>localcontent.welcome</code> setting in *director.properties*. The value is a whitespace or comma separated list of file names.

#### Example:

localcontent.welcome = index.htm

### 17.2 Populating the Local Web Content Directory

You can add files to the local content directory using any of these mechanisms:

- Normal OS copy operations
   Note that the files and directories must be readable by the user running the application server.
- The built-in EDQ sshd server, which exposes the directory with the name "localcontent".
- POST or PUT requests to http://server:port/edg/local/path

The user making the request must have the "upload files" permission. Directories used in the path are created automatically.

## 17.3 Examples

A branding image in Watchlist screening:

```
leftbranding.imagetop = */local/companylogo.png
```

Adding an image to a push notification:

```
var push = WebPush.create("Job complete on " + server.serverInfo.name)
push.title = "Job notification"
push.image = "local/agamemnon.jpg"
...
```

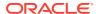